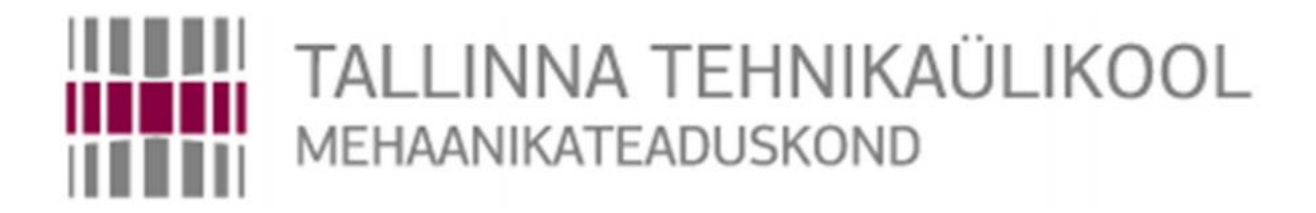

Mehhatroonikainstituut

Mehhatroonikasüsteemide õppetool

MHK40LT

*Joonas Hallikas*

# **"TRILOBOT" ROBOTI JUHTIMISSÜSTEEM MYRIO KONTROLLERI BAASIL** BSc Lõputöö

Autor taotleb tehnikateaduste bakalaureuse akadeemilist kraadi

Tallinn

2016

## **AUTORIDEKLARATSIOON**

Deklareerin, et käesolev lõputöö on minu iseseisva töö tulemus.

Esitatud materjalide põhjal ei ole varem akadeemilist kraadi taotletud.

Töös kasutatud kõik teiste autorite materjalid on varustatud vastavate viidetega.

Töö valmis .................................. juhendamisel

"......." .................. 2016 a.

Töö autor

.............................. allkiri

Töö vastab bakalaureusetööle esitatavatele nõuetele.

"......."....................2016a. Juhendaja

............................. allkiri

Lubatud kaitsmisele.

................................. õppekava kaitsmiskomisjoni esimees

"......."....................2016 a.

............................. allkiri

### TTÜ Mehhatroonikainstituut Mehhatroonikasüsteemide õppetool

# *BSc LÕPUTÖÖ ÜLESANNE*

2016 aasta 8. semester

Üliõpilane: Joonas Hallikas, 123959 (nimi, kood) Õppekava: MAHB02/09 - Mehhatroonika Eriala: Mehhatroonika Juhendaja: Teadur, Maido Hiiemaa (amet, nimi)

### **BAKALAUREUSETÖÖ TEEMA:**

"Trilobot" roboti juhtimissüsteem MyRIO kontrolleri baasil

"Trilobot" robot control system on the base of MyRIO controller

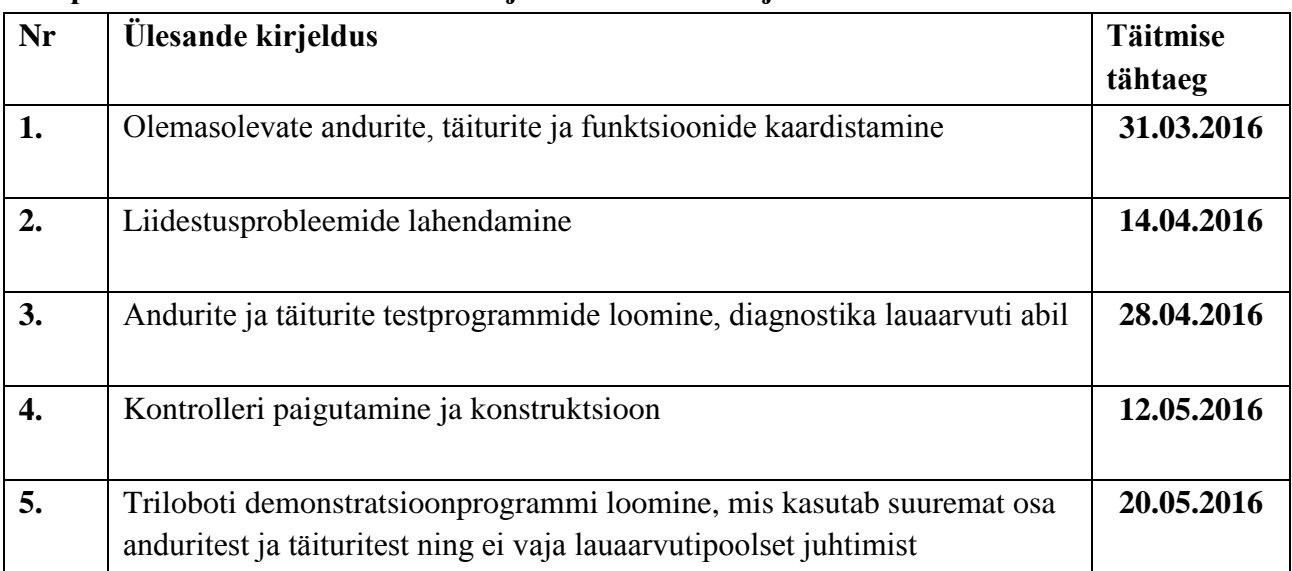

#### **Lõputöös lahendatavad ülesanded ja nende täitmise ajakava:**

**Töö keel:** eesti keel

**Kaitsmistaotlus esitada hiljemalt**: 16.05.2015 **Töö esitamise tähtaeg:** 21.05.2016

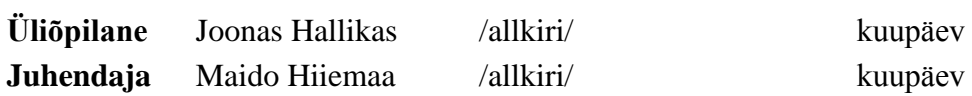

## **SISUKORD**

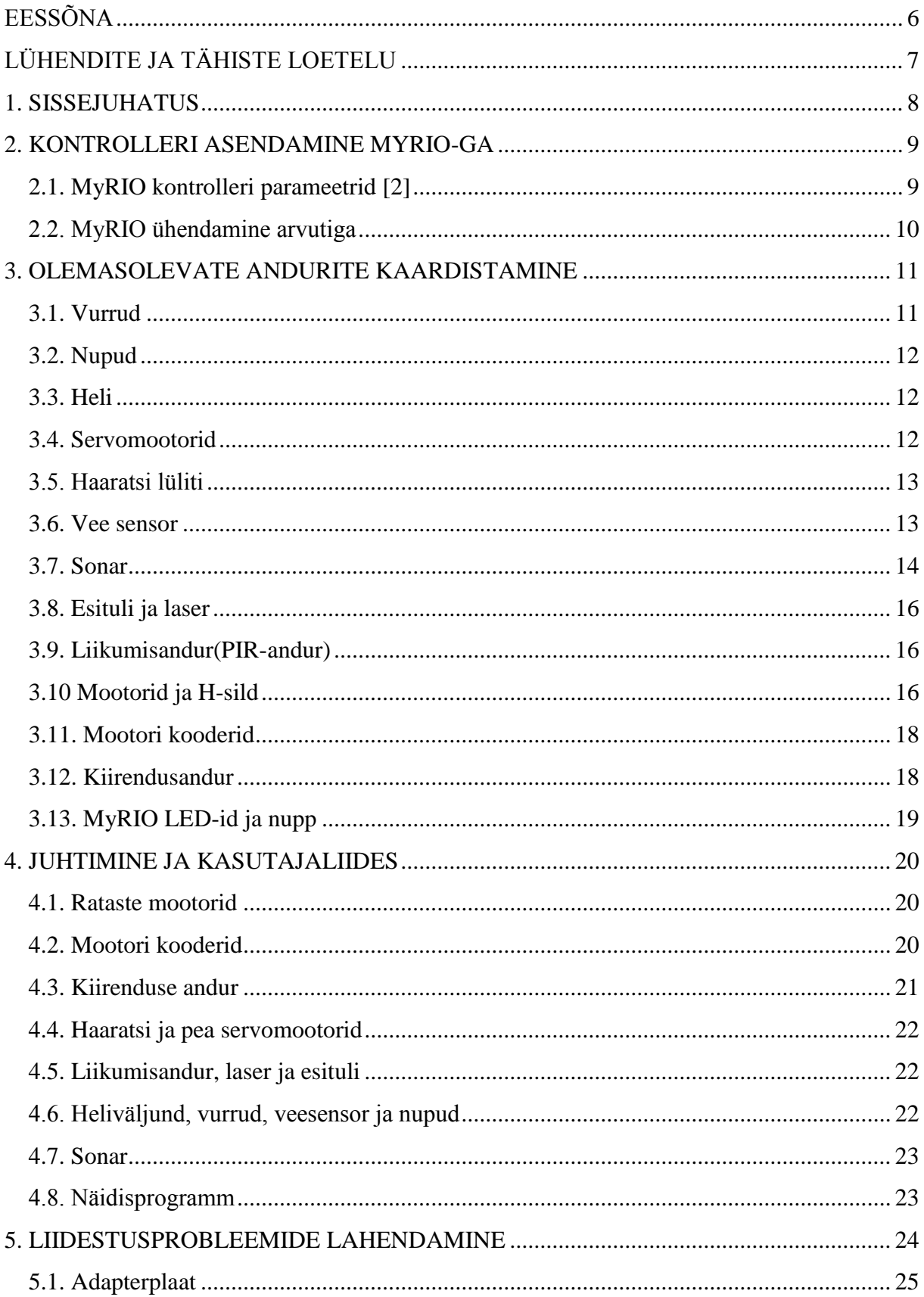

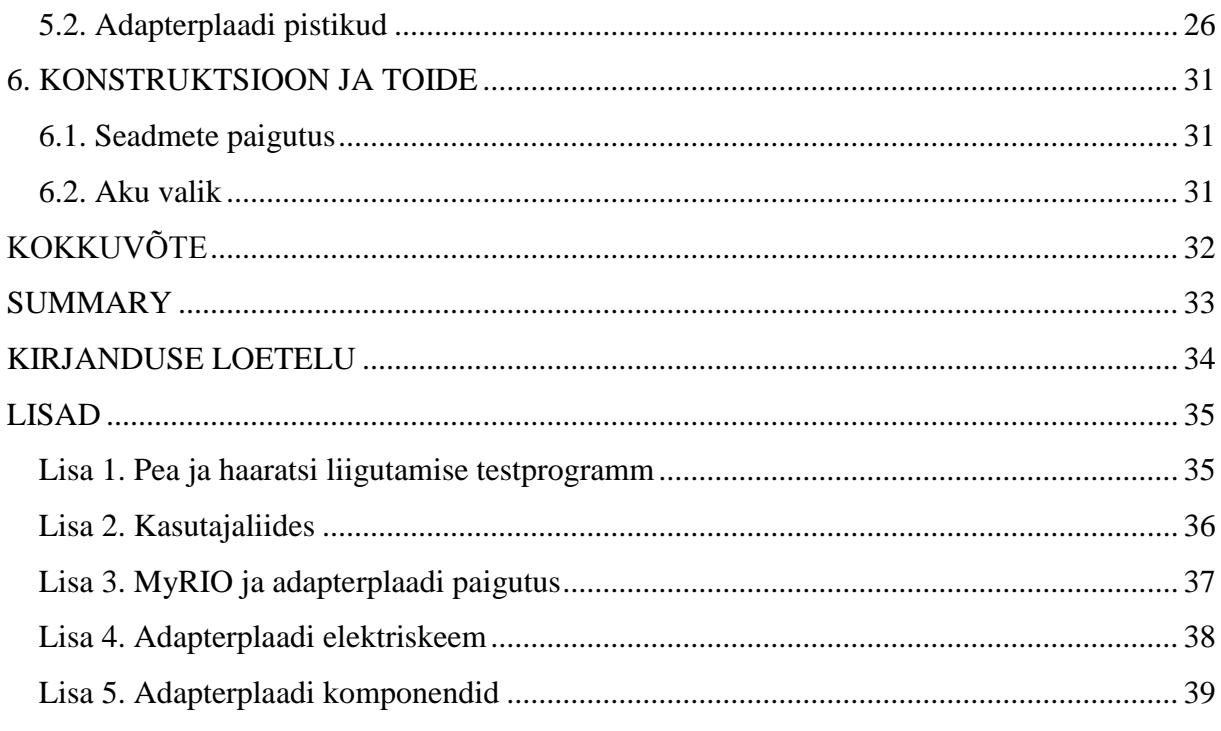

# <span id="page-5-0"></span>**EESSÕNA**

Antud lõputöö teema oli välja pakutud Tallinna Tehnikaülikooli Mehhatroonikainstituudi poolt. Mulle pakkus see teema huvi, sest mehhatroonika õppekavas saab oma teoreetilisi oskusi üsna vähe praktilistes töödes kasutada.

Lõputöö valmis Tallinna Tehnikaülikooli Mehhatroonikainstituudi teaduri, Maido Hiiemaa juhendamisel.

# <span id="page-6-0"></span>**LÜHENDITE JA TÄHISTE LOETELU**

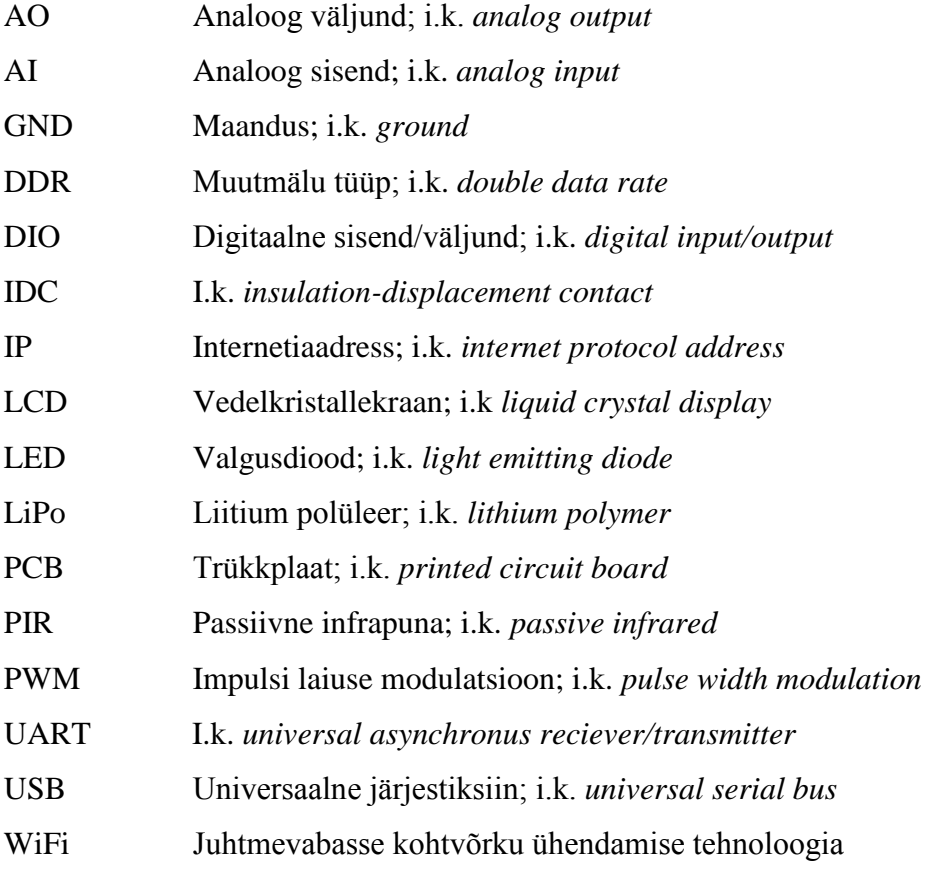

#### <span id="page-7-0"></span>**1. SISSEJUHATUS**

Teema sai valitud, sest see on pigem praktiline kui teoreetiline ülesanne. Töö teema tulenes TTÜ Mehhatroonikainstituudi soovist kaasajastada olemasoleva robotplatvormi juhtosa. Selles lõputöös oli minu põhiliseks ülesandeks muuta vananenud lahendustega õpperobot "Trilobot" tänapäevasemaks ning kasutajale mugavamaks. Algse lahendina oli robotil kohmakas trükkplaat mikrokontrolleriga, mille küljes kasutajaliideseks 16 nuppu ja väike LCD ekraan. Toiteks oli kasutatud patareipakki, mis koosnes kaheksast D-tüüpi patareist. Robotil on küljes mitmed andurid, mootorid liikumiseks kui ka servomootorid erinevate liigutuste sooritamiseks. Näiteks on sellel liikumiseks kaks 12 V mootorit optiliste kooderitega, servomootorid pea ja haaratsi liigutamiseks, kaheksa kontaktandurit(,,vurru"), sonar, infrapuna liikumisandur, sensor veeloikude tuvastamiseks, laser, esituli.

Uueks lahenduseks jääb robotile National Instruments'i myRIO kontroller, mida saab nii programmeerida kui ka juhtida WiFi ühenduse kaudu. Kontrolleri programmeerimine ja uue kasutajaliide tegin NI LabVIEW programmiga, sest need on omavahel lihtsalt ühilduvad. Toite jaoks saab olema robotile 12 V aku, mille laadimine või vahetamine on lihtsam kui endise kaheksa patarei lahendusega. Roboti ja myRIO ühendamiseks projekteerisin trükkplaadi, mille ühendamine ja eemaldamine on kasutajasõbralik. Selle lahendusega jääb võimalus lihtsa vaevaga taastada tootjapoolne variant ning uut lahendust saab kasutada ka teiste samasuguste robotite uuendamiseks. Trükkplaadi projekteerimiseks kasutasin vabavarana saadaval olevat programmi Designspark PCB 7.1.

Lõpptulemuseks valmib õpperobot "Trilobot" uute, kasutajasõbralikumate lahendustega ning seda saab kasutada lihtsamalt robootika õpetamisel ja robootika projektide teostamisel.

Töö käigu võis jaotada neljaks põhiliseks osaks:

- Andurite ja täiturite kaardistamine ning töökorrasoleku kontroll
- Liidestusprobleemide lahendamine uue kontrolleri jaoks
- Testprogrammide loomine andurite ja täiturite jaoks
- Näidisprogtrammi loomine

### <span id="page-8-0"></span>**2. KONTROLLERI ASENDAMINE MYRIO-GA**

Lõputöö eesmärgiks oli välja vahetada vananenud ja ebamugava kasutajaliidesega kontroller National Instruments-i myRIO kontrolleri vastu. Üheks vahetamise põhjuseks on see, et elektroonika on viimastel aegadel väga kiiresti arenenud ja on võimalus teha roboteid kiiremaks ja täpsemaks. Trilobotil oli juhtprotsessoriks Intel 80C32, mille erinevatel versioonidel on maksimaalne taktsagedus 24 MHz, kuid myRIO-l on see näitaja 667 MHz, mis on ligi 28 korda suurem. Teiseks suureks erinevuseks kahe kontrolleri vahel on muutmälu maht. See näitaja Triloboti originaalis on 128 KB aga myRIO-l 512 MB. MyRIO-l on sisseehitatud kolmeteljeline kiirendusandur, mis teeb mõõtmisi 800 korda sekundis 0,038 m/s<sup>2</sup> täpsusega. Oluliseks lahenduseks Triloboti tänapäevasemaks muutmisel on võimalus ühendada kontroller personaalarvutiga traadita võrgu kaudu.

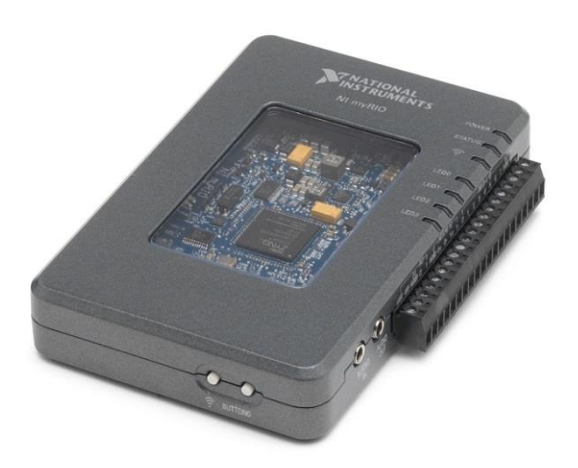

*Joonis 2.1 MyRIO kontroller [1]*

### <span id="page-8-1"></span>**2.1. MyRIO kontrolleri parameetrid [2]**

#### Protsessor

Protsessori tüüp: Xilinx Z-7010

Protsessori kiirus: 667 MHz

Protsessori tuumade arv: 2

Mälu

Püsimälu: 256 MB DDR3 mälu: 512 MB

DDR3 sagedus: 533 MHz DDR3 andmesiini laius: 16 bit Traadita võrgu omadused Sagedus: ISM 2,4 GHz Levimiskaugus: 150 m Kiirendusmõõtur Telgede arv: 3 Mõõtmisvahemik: ±8 g Resolutsioon 12 bit Diskreetimissagedus: 800 S/s Toide Toitevoolu pinge vahemik: 6-16 VDC(alalisvool) Maksimaalne voolutarve: 14 W Tüüpiline tööta voolutarve: 2,6 W

## <span id="page-9-0"></span>**2.2. MyRIO ühendamine arvutiga**

MyRIO kontrolleri saab arvutiga ühendada ka traadita võrgu kaudu. Selleks tuleb esmalt ühendada myRIO arvutiga USB-kaabli abil ning minna IP-aadressile 172.22.11.2, mis on esialgsete seadetega sätestatud. Avanenud süsteemi seadete (i.k. *system configuration*) lehelt tuleb valida traadita võrguga ühendamise viis ja võrk, mille kaudu toimub edaspidi myRIO suhtlus arvutiga. Selleks on kolm võimalust: kasutada olemasolevaid traadita võrke, teha ühenduseks eraldi võrk, kasutades WIFI-ruuterit või kasutada selleks myRIO traadita võrku. Edasi tuleb LabVIEW projektis myRIO-le anda uus IP-aadress, mis sõltub juba eelnevalt tehtud valikutest.

Oma lõputöös kasutasin mugavat lahendust: tegin mobiiltelefoniga interneti kuumkoha (i.k. *hotspot*) ja seadistades myRIO ja arvuti automaatselt võrguga ühendama. Kui seda lahendust kasutada koolis robootika õpetamisel, saab myRIO seadistada kohaliku võrguga ühendamiseks.

#### <span id="page-10-0"></span>**3. OLEMASOLEVATE ANDURITE KAARDISTAMINE**

Esimeseks ülesandeks oli Trilobot õpperoboti manualiga tutvumine, mille käigus teada saada, millised andurid ja täiturid robotil on ning katsetada, kas kõik neist ka töökorras. Mõningad funktsioonid sellel Trilobotil puudusid võrreldes roboti manualiga. Näiteks ei olnud antud robotil kompassi, LED-tulesid, valguse andureid, kallutusandureid ja temperatuuriandurit. Sellegipoolest võtsin ülesandeks puuduvate andurite ühildatavuse tagamise, et võimalusel ja vajadusel neid lisada. MyRIO kasutamine kontrollerina korvab osaliselt neid puudujääke. Nimelt on myRIO-l kiirendusandur, millega võib asendada kallutusandureid ja neli LED-tuld.

#### <span id="page-10-1"></span>**3.1. Vurrud**

Robotil on all ääres kaheksa vurru (kaks ees, kaks ees nurkades, kaks taga ja mõlemal küljel üks), mis väikese koormusega painduvad ja lähevad kontakti kerega (GND), moodustades vooluringi ja andes signaali (joonis 3.1). Kui sonarit saab kasutada kokkupõrke vältimiseks, siis vurrusid kasutatakse kokkupõrke tuvastamiseks. Robotile on võimalik programmeerida tegevused objektiga kokkupuutesse sattumise korral. Näiteks võib leida alternatiivse teekonna takistuse vältimiseks või lihtsalt edastada info kasutajale.

Vurrud peaksid seisu ajal paiknema metallrõnga keskosas, et vältida valesignaali liikumisel tekkiva vibratsiooni tõttu. Võimalus on ka vurrud asendada teistsuguste lülititega (näiteks: mehaaniline nupp, optiline lüliti).

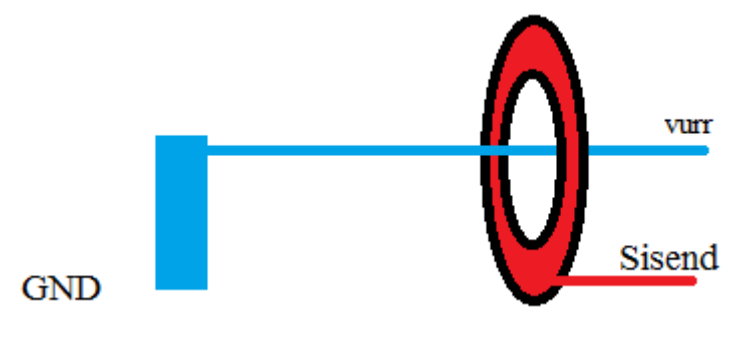

*Joonis 3.1 Triloboti vurr*

#### <span id="page-11-0"></span>**3.2. Nupud**

Roboti mõlemal küljel on üks nupp (paremal pool roheline, vasakul punane), mida saab kasutaja enda programmi kirjutamisel kasutada. Nad on kergesti ligipääsetavad ja seetõttu on neid hea kasutada näiteks hädastopp nupuna. Tegemist on normaalselt suletud lülitiga, mis tähendab, et nupu vajutamisel vooluring katkeb.

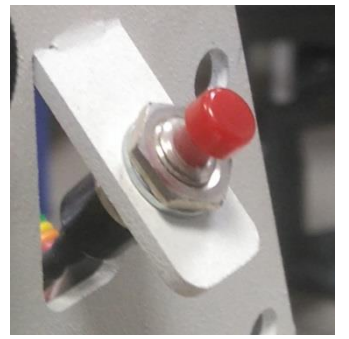

*Joonis 3.2 Nupp Triloboti küljel*

#### <span id="page-11-1"></span>**3.3. Heli**

Robotil on peal 3-tolline kõlar koos helitugevuse reguleerimisnupuga. Seda saab kasutada erinevate helide ja signaalide väljastamiseks, informeerides kasutajat vastava olukorra tekkimisest. Näiteks võib kasutada heliväljundit koos veesensoriga ja kontakti saavutamisest kasutajale märku anda.

#### <span id="page-11-2"></span>**3.4. Servomootorid**

Robotil olevaid nelja servomootorit läheb tarvis haaratsi tõstmiseks, haaramiseks, pea keeramiseks ja tõstmiseks. Pead saab keerata 180 kraadi ulatuses ja tõsta kuni 90 kraadi üles ja langetada 15 kraadi alla. Kasutuses on Hobico CS-61 servomootorid. Tehnilised andmed [10]: Pöördemoment: 3,02 kg/cm Kiirus: 353º/s Kaal: 49,6 g

#### <span id="page-12-0"></span>**3.5. Haaratsi lüliti**

Roboti haaratsi küljes on lüliti, mis tuvastab objekti olemasolu haaratsi vahel. Robotil on võimalus ka teine lüliti lisada. Neid lüliteid on võimalik asendada ka teistsuguste mehaaniliste või optiliste lülititega.

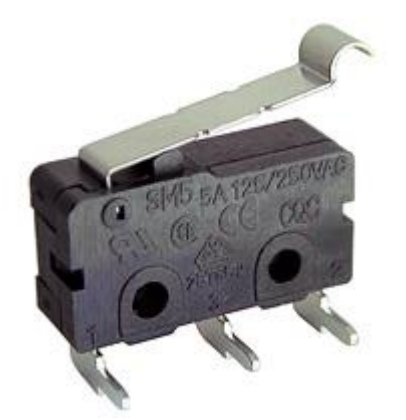

*Joonis 3.3 Mikrolüliti SM5[11]*

#### <span id="page-12-1"></span>**3.6. Vee sensor**

Roboti all on andur, mis tuvastab roboti all olevaid veelompe. Tegemist on väga lihtsa sensoriga, mis koosneb väga väikesest trükkplaadist, mille ühe raja külge kinnitub üks digitaalne sisend ja teine rada on viidud kontakti kerega. Mõlema raja teiseks pooleks on väike klemm, mis on viidud võimalikult madalale. Kui vesi sulgeb vooluringi, saab programm sellekohase signaali. Veeloigu tuvastamiseks peab sügavus olema üle 3,5 mm. Anduri signaal lõppeb viitega, sest vee mahavalgumiseks kulub aega.

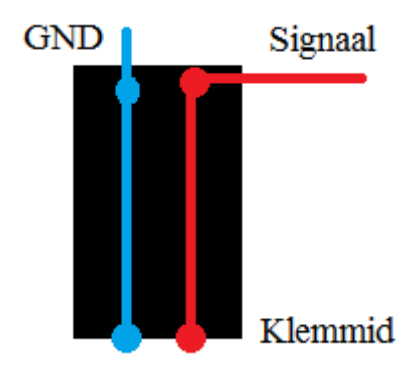

*Joonis 3.4 Veesensor*

#### <span id="page-13-0"></span>**3.7. Sonar**

Robotil on ultraheliandur objektide kauguse määramiseks. Sonar asub roboti pea küljes, et mõõtmissuuna muutmiseks ei peaks tervet robotit keerama.

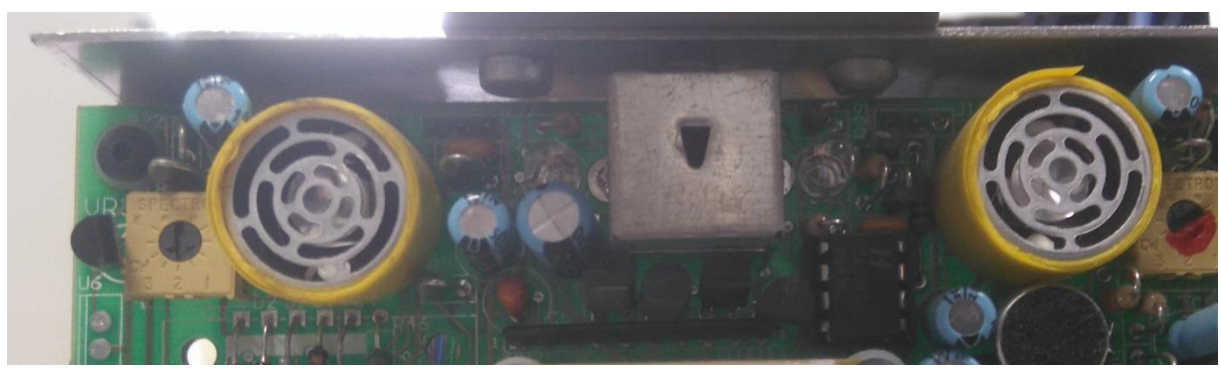

*Joonis 3.5 Triloboti sonar*

Objekti kaugust arvutatakse valemiga:

$$
s = \left(\frac{t}{2 \cdot v_h}\right), \text{kus}
$$

s – objekti kaugus (m)

t – aeg ultraheli väljasaatmisest signaali saabumiseni (s)

 $v<sub>h</sub>$  – helikiirus (m/s)

Selle arvutuse kohaselt vastab igale sentimeetrile 58,8 μs.

Ultraheliandur ei tagasta usaldatavaid mõõtmistulemusi, kui objekt on liiga lähedal või liiga kaugel. Sonar ei pruugi tuvastada peenikesi (traat) või heli summutavaid (pehme vaip, švamm) esemeid, sest sel juhul on tagasi põrkav helilaine liiga nõrk, et vastuvõtja seda tuvastaks. Ebatäpsed väärtused võivad ka tekkida, kui mõõta seina terava nurga all ja siis helilaine põrkab enne tagasi jõudmist mitmel objektil.

Anduri tehnilised andmed:

Minimaalne kaugus: 15,2 cm Maksimaalne kaugus 457 cm Mõõtemääramatus: ±2,5 cm Heli sagedus: 40 kHz

Triloboti sonari vastuvõtja ei töötanud ning ma paigaldasin robotile uue. Valisin selleks HC-SR04, sest see on üks levinumaid ultraheli andureid ja sel on võrreldes Triloboti originaaliga sarnased tehnilised näitajad.

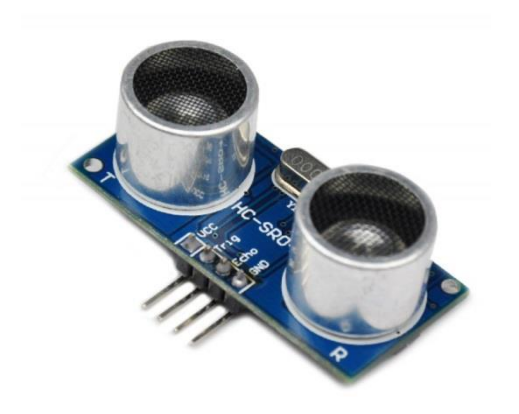

*Joonis 3.6 Sonar HC-SR04 [3]*

Ultraheliandur HC-SR04 vajab 10-mikrosekundilist signaali, mille peale saadab kaheksatsüklilise 40 kHz ultraheli välja. Vastuvõtja tuvastab objektilt tagasi peegeldunud heli ja sellekohane signaal jõuab kontrollerisse (joonis 3.7). HC-SR04 töötab kaugustel vahemikus 2-400 cm ja mõõtenurk on 15º. [4]

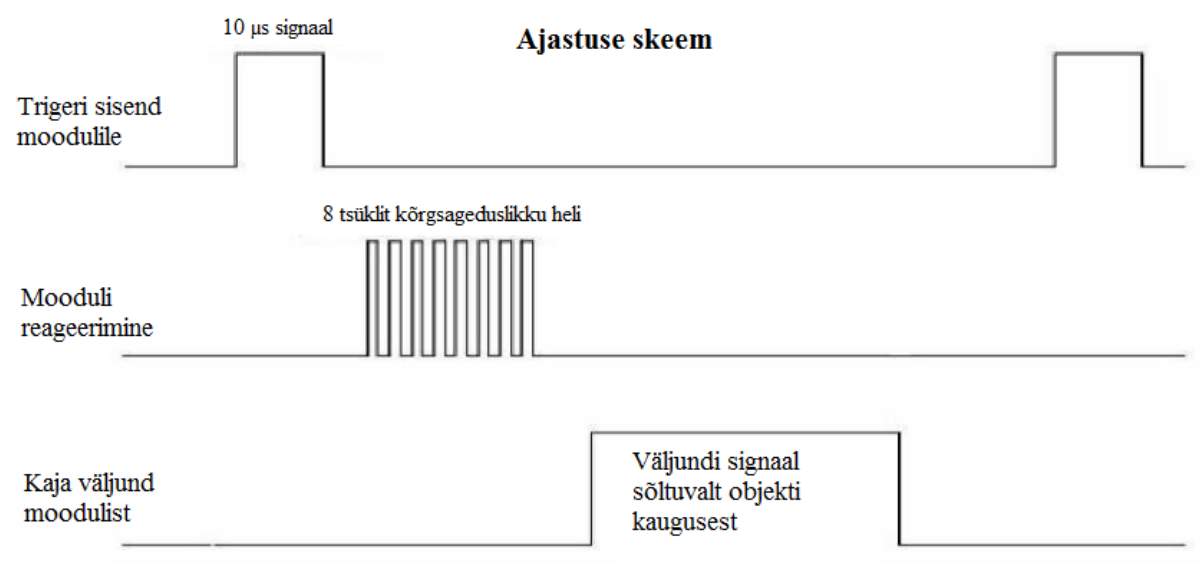

*Joonis 3.7 Sonari ajastuse skeem* 

### <span id="page-15-0"></span>**3.8. Esituli ja laser**

Esituli ja laser asuvad pea küljes ja neid saab programmiliselt lülitada. Mõlemad kasutavad 5 V toidet. Laseri võimsus on alla 5 mW ja valguse lainepikkus 530-580 nm.

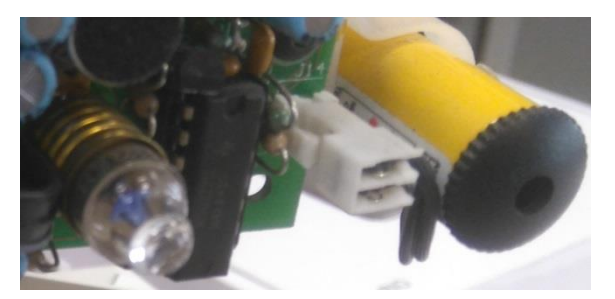

*Joonis 3.8 Triloboti esituli ja laser*

## <span id="page-15-1"></span>**3.9. Liikumisandur(PIR-andur)**

Roboti pea küljes on passiivne infrapuna andur, mis tuvastab liikumist. Anduri sees on tundlik element, mille temperatuur muutub, kui sellele langev soojuskiirguse hulk erineb ning sellest tekib pinge erinevus elektriskeemis. Tundlikkuse suurendaiseks on anduri ees plastikust kuppel, mis koondab valguskiiri ja laseb läbi peamiselt infrapunakiirgust. Andur tuvastab elusolendite liikumist, reageerides neilt eralduvale infrapunakiirtele. Andur reageerib ka siis, kui robotit ennast liigutada.

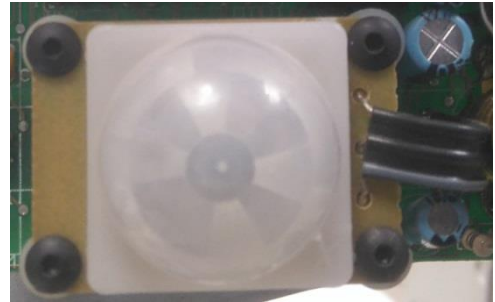

*Joonis 3.9 Liikumisandur*

## <span id="page-15-2"></span>**3.10 Mootorid ja H-sild**

Trilobotil on kolm ratast, millest kahte veavad ringi mootorid. Mootorid töötavad pingel 12 V alalisvooluga, ning tagasisidet pöörlemiskiiruse kohta saab optiliste enkoodrite abil.

Mootorite tehnilised andmed: Toitepinge 12 V 0,5 A koormuseta 1,6 A täiskoormusel Pöörlemiskiirus täiskoormusel 73 pööret minutis.

Mootorite juhtimiseks kasutan H-silda L298HN. Oli võimalus ka kasutada valmis mootori kontrollerit, millel keskseks elemendiks oli see sama H-sild. Lihtsalt L298HN on mitu korda soodsam ja lõpptulemus on peaaegu sama. Kuigi selle mikroskeemi maksimaalne töötemperatuur on 130ºC on soojenemise tõttu vaja ka radiaatorit, et ei tekiks ülekuumenemist.

Mikroskeem L298HN on mõeldud kahe mootori juhtimiseks ning töötab pingega kuni 46 V ja maksimaalse voolutugevusega 4 A. Kasutades kolme sisendit mootori kohta on võimalik muuta voolusuunda väljundites. L298HN omab ka kahte väljundit voolutugevuse monitoorimiseks. [5]

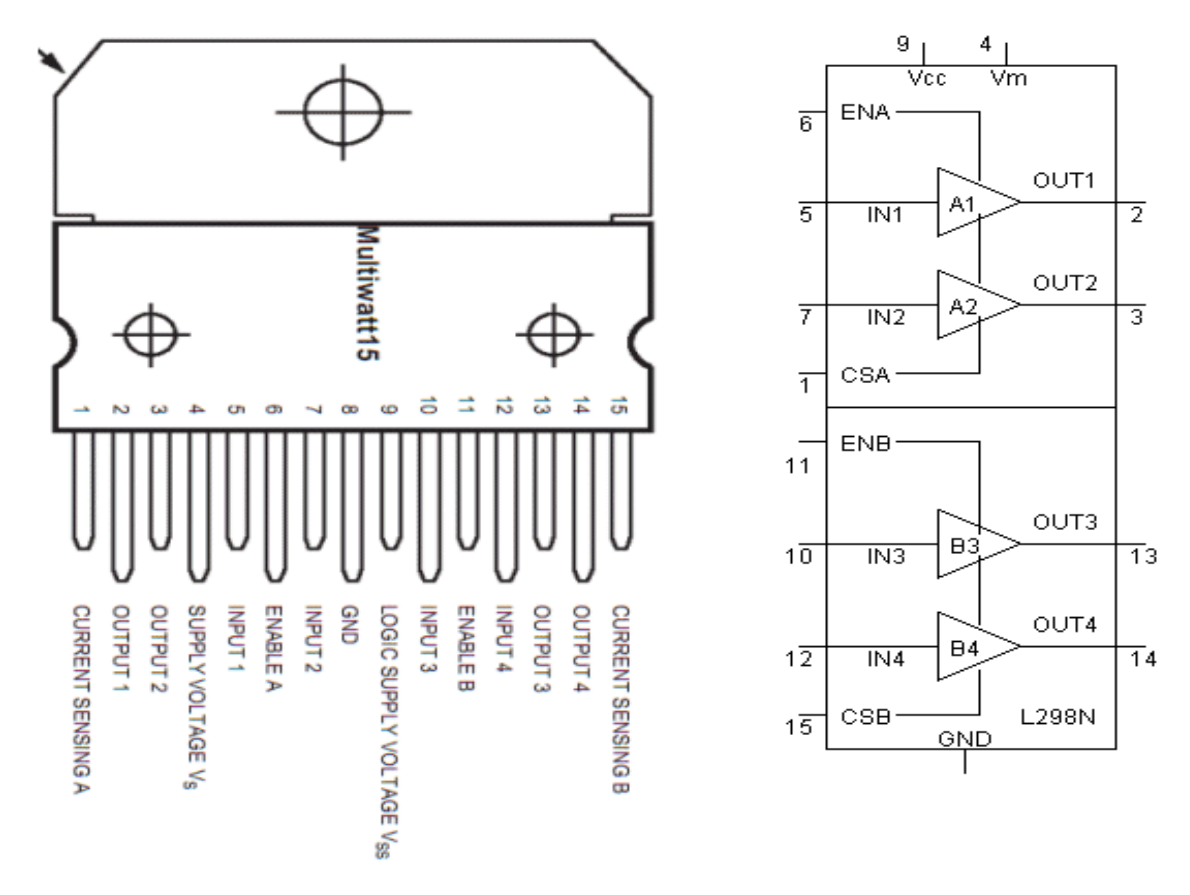

*Joonis 3.10 L298 HN väljundid ja skeem [6]*

#### <span id="page-17-0"></span>**3.11. Mootori kooderid**

Robotil on mõlema mootori liikumise monitoorimiseks optilised kooderid (H21A1). Mootori hammasrihma ratta külge on kinnitatud ketas 22 hambaga, mis takistavad kooderi LED-i valguse jõudmist fototransistorile. Kooderi resolutsiooniks on seega 22 lugemit pöörde kohta. Kuid kui programmis lugeda nii kooderi pinge langu kui ka tõusu, siis saab pöörde kohta 44 lugemit. Triloboti ratta läbimõõt on 88,9mm ning ümbermõõt P=88,9 $\pi$ =279,3 mm Kui ratta läbimõõt jagada lugemite arvuga pöörde kohta, siis saab roboti ratta pöördenurga mõõtemääramatuseks 8,2º, mis vastab läbitud teepikkusele 6,35 mm.

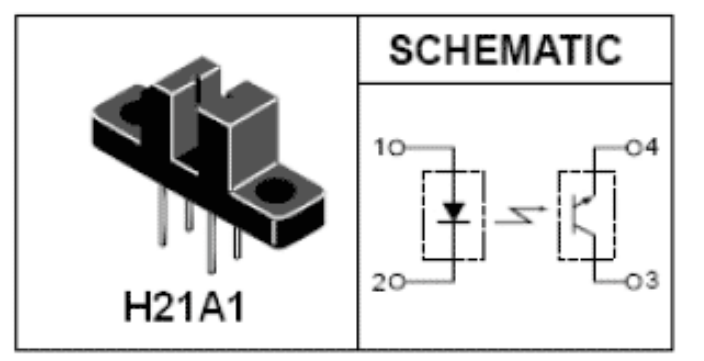

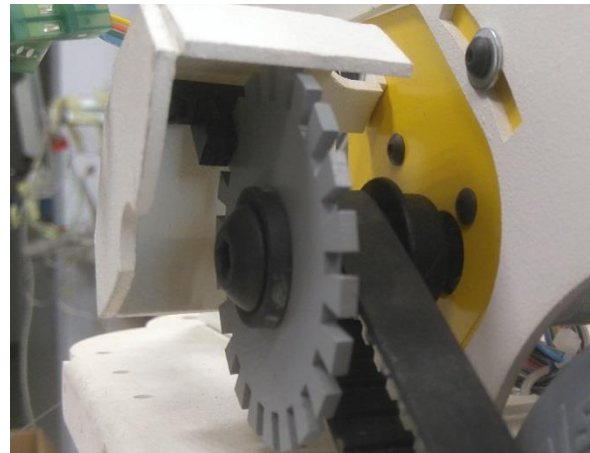

*Joonis 3.11 H21A1 skeem[7] Joonis 3.12 Mootori kooder*

#### <span id="page-17-1"></span>**3.12. Kiirendusandur**

MyRIO kontrolleri sisse on monteeritud kolmeteljeline kiirendusandur ning see mõõdab igas suunas kuni  $\pm 78.5$  m/s<sup>2</sup> kiirendust. Kasutada saab seda näiteks roboti mootorite poolt tekitatud kiirenduse mõõtmiseks. Teiseks kautusalaks võib kiirendusandurit kasutada kallutusandurina roboti ühtlasel liikumisel või paigalseisul. Kui raskuskiirendus sellisel juhul on jaotunud erinevatele telgedele, siis saab kaldenurga välja arvutada.

Näiteks külgsuunas kallaku nurga saab välja arvutada valemiga:

$$
\alpha = \arctan\left(\frac{X_a}{Z_a}\right), kus
$$

α – nurk roboti telje ja vertikaalsihi vahel

 $Z_a$  – kiirendusanduri näit Z-teljel, kui telje positiivne suund on suunatud üles

X<sup>a</sup> – kiirendusanduri näit X-teljel

Märkus. Sõltuvalt telgede valitud suundadest võib olla nurga väärus ka negatiivne.

## <span id="page-18-0"></span>**3.13. MyRIO LED-id ja nupp**

MyRIO kontrolleri küljes on neli programmeeritavat sinist LED-tuld ja monostabiilne nupp. Hea on kasutada LED-tulesid ühes programmis koos indikeerides erinevaid tasemeid. Näiteks võib neid kasutada aku pinge monitoorimiseks ning programmiliselt on määratud igale LED-tulele maksimaalne väärtus. Pinge langedes hakkavad ka tuled järjest kustuma. Joonisel 3.13 on näidatud kuidas sisendi väärtust võrreldakse etteantud väärtustega a, b, c ja d ning vastavalt sellele hakkavad LED-id põlema.

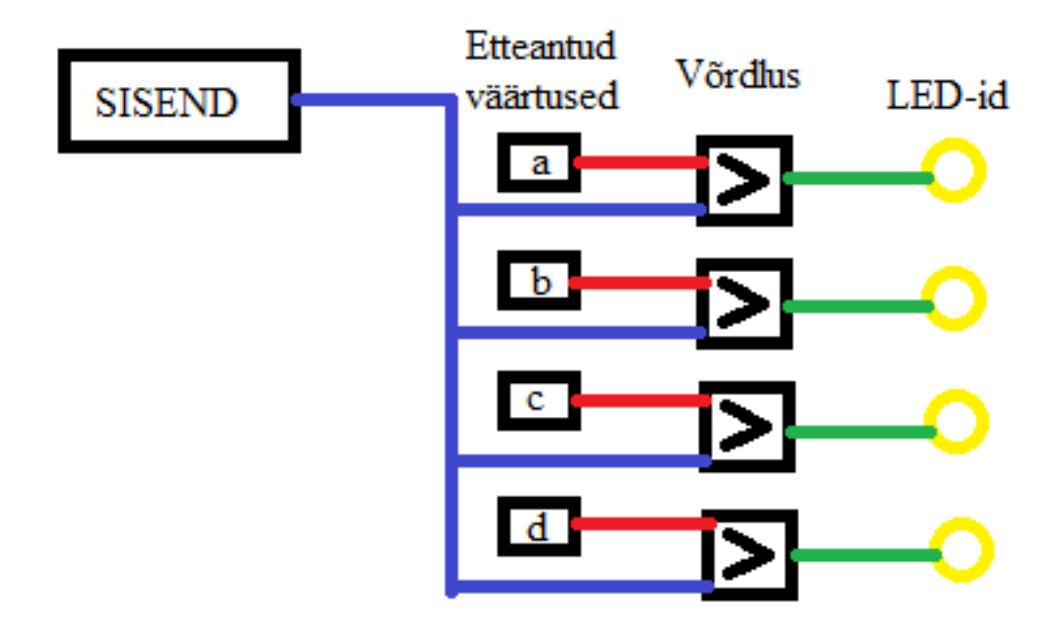

*Joonis 3.13 LED-jada loogikaskeem*

### <span id="page-19-0"></span>**4. JUHTIMINE JA KASUTAJALIIDES**

Minu eesmärgiks oli teha erinevatele anduritele ja täituritele testprogrammid ja lõpuks üks koondprogramm kasutajaliidesega. Selleks kasutasin visuaalse programmeerimise programmi LabVIEW. Robotit saab kasutada edaspidi õppetegevuses ja programme on võimalik täiustada. Siin toon välja näiteid testprogrammide funktsioonisest, kasutajaliidesest ja roboti juhtimisest.

#### <span id="page-19-1"></span>**4.1. Rataste mootorid**

Rattaid vedavate mootorite juhtimiseks kasutan H-silda ja selleks kulub mõlema mootori kohta kolm digitaalset väljundit: kaks PWM signaali jaoks ja üks lubamiseks (*enable*). Kuna PWM väljundid olid kasutuses, siis tekitasin väljundisse programmiliselt muudetava pulsilaiusega signaali ja H-sillas lühise tekkimise vältimiseks seadistasin minimaalseks pulsilaiuseks 20%. Katse tulemused näitasid, et alla 3 V toitepinge juures ei käinud ilma koormuseta mootorid ringi ning seega ei ole vaja alla 25% pulsilaiuse juures üldse mootoreid pingestada. Valisin minimaalseks pulsilaiuseks 20% sellepärast, et väikese pinge korral mootor küll ei liigu, aga see-eest toimib pidurina vastupidises suunas. Kasutajaliideses on kaks liugurit, mille väärtust saab muuta ka arvuti klaviatuuril olevaid nuppe kasutades.

#### <span id="page-19-2"></span>**4.2. Mootori kooderid**

Kooderite tagasisidet ma mootorite juhtimisel ära ei kasuta, aga kasutajaliideses kuvan rataste liikumiskiirused. Seda infot on kasutajal kerge töödelda ja tagasisidet arvestades erinevaid funktsioone luua. Programmis pöörlemiskiiruse leidmiseks arvutan viimase nelja 0,1 sekundi jooksul tehtud mõõtmise tulemuste keskmise ja sellega vähendan üleliigset müra kiiruse väärtuses. Tulemuseks kuvan 0,4 sekundi keskmise kiiruse. Tagasiside silumise põhjuseks on see, et väikesel liikumiskiirusel on enkoodri lugemeid vähe ja väljundis võivad sama reaalse kiiruse juures kuvatav kiirus suuresti varieeruda. Näiteks kiirusel 10 cm/s on kooderi lugemeid sekundis 15 või 16 ja seega igal mõõtmisel 1 või 2. Sellisel juhul ei saa tagasisidet arvestada, kui kuvatav kiirus erineb tegelikkusest kuni 100%.

### <span id="page-20-0"></span>**4.3. Kiirenduse andur**

Kiirendusanduri näidisprogrammis mõõdan iga telje suunas kiirendust ja väljastan nad ühele graafikule. Kasutajaliideses kuvatakse ka maksimaalne kogukiirendus, mida on võimalik lülitist nullida. Kogukiirenduse arvutamiseks kasutan valemit:

 $a_k = \sqrt{X^2 + Y^2 + Z^2}$ , kus

- $a_k$  kogukiirendus
- X, Y, Z teljesihilised kiirendused

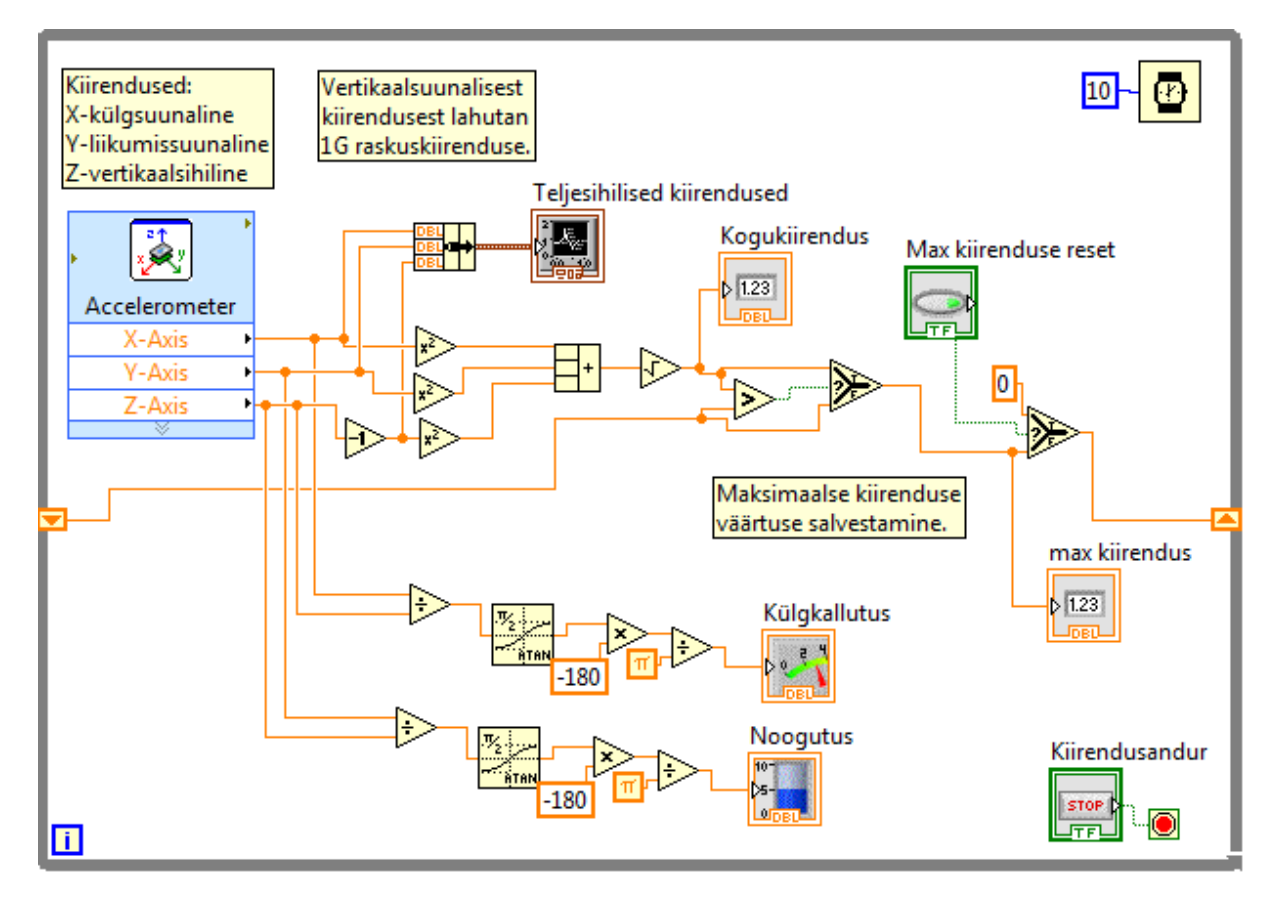

*Joonis 4.1 Kiirendusanduri testprogramm*

Testprogrammis kasutan kiirendusandurit ka kallutusandurina. Peatükis 3.12. kirjeldatud valemi järgi arvutan kallutuse külg- ja liikumissuunas. Kuna LabVIEW programm arvutab arkustangensi radiaanides, siis kasutajale arusaadavamaks muutmiseks arvutan need väärtused ringi nurgakraadideks järgmise valemiga:

$$
\alpha_{\text{deg}} = (\alpha_{\text{rad}} \cdot 180^{\circ})/\pi, \text{ kus}
$$

 $\alpha_{\text{deg}}$  – nurk kraadides

 $\alpha_{rad}$  – nurk radiaanides

## <span id="page-21-0"></span>**4.4. Haaratsi ja pea servomootorid**

Servomootorite juhtimiseks on kasutajaliideses liugurid ning haaratsi jaoks kaks lülitit. Haaratsi liigutamiskeks saab valida manuaalse ja automaatse režiimi vahel. Servomootoreid juhin PWM signaaliga ning arvestades pea ja haaratsi maksimaalseid asendeid, arvutasin programmis välja pulsilaiuste piirväärtused. (Lisa 1)

## <span id="page-21-1"></span>**4.5. Liikumisandur, laser ja esituli**

Testprogrammis kasutan infrapuna liikumisandurit esitule lülitamiseks. Selleks võrdlen andurist väljuvat pinget ja annan digitaalväljundisse tõese signaali (joonis 2.1). Liikumisanduri funktsiooni on kasutajaliideses võimalik välja lülitada. Laseri sisselülitamiseks on kahepoolse toimega lüliti.

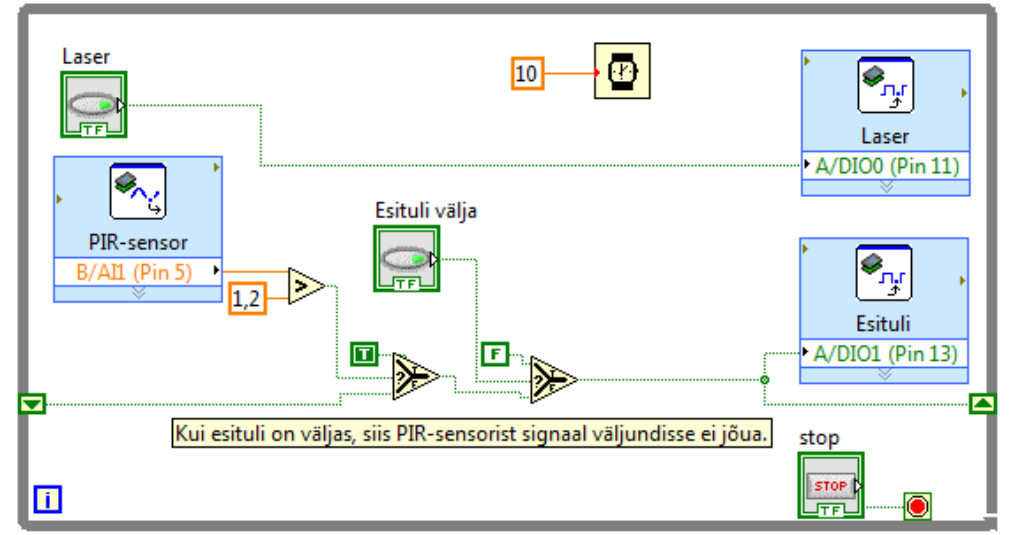

*Joonis 4.2 Esitule testprogramm*

## <span id="page-21-2"></span>**4.6. Heliväljund, vurrud, veesensor ja nupud**

Testprogrammis genereerin väljundisse erineva sagedusega helisignaale. Kasutajaliideses on kaheksa lülitit, millega saab valida esimese oktaavi helikõrguste võnkesagedusi (joonis 4.3).

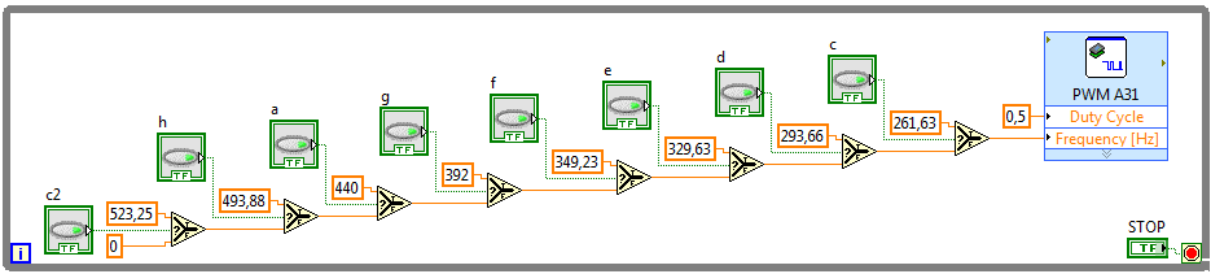

*Joonis 4.3 Heliväljundi testprogramm* 

Vurrude ja veesensori tagasisidet ma ei kasuta kuid kuvan kasutajaliideses signaalid LED-ide abil. Programmis võib olla nende funktsiooniks mootorite seiskamine. Nuppe võib kasutada näiteks hädastopina, mis peatab kogu roboti tegevuse.

### <span id="page-22-0"></span>**4.7. Sonar**

Sonari testprogramm mõõdab kaugust ja kuvab selle kasutajaliideses. Iga 100 millisekundi järel saab sonar 10µs impulsi ning saadab välja kaheksa võnget kõrgsageduslikku heli ja kui signaal tagasi sisendisse jõuab, salvestab programm mikrosekundi lugeri väärtuse, mille abil arvutab välja objekti kauguse. Valelugemite vältimiseks seadsin kaugusele piirväärtused, arvestades sonari tööpiirkonda. Minimaalseks väärtuseks on 300 µs, mis vastab 5,1 sentimeetrile ja maksimaalseks 23 000 µs, mis vastab kaugusele 391 cm.

### <span id="page-22-1"></span>**4.8. Näidisprogramm**

Näidisprogrammis on kokku kogutud kõik testprogramide koodid. Kasutajaliideses on indikaatorid, graafikud, juhtnupud ja -liugurid korrektselt paigutatud ja lisatud mõned kasutajat juhendavad sildid. (Lisa 2) Lisasin näidisprogrammi hädastop funktsiooni, mis rakendub Triloboti punase nupu vajutamisel. See annab võimaluse kogu programmi peatada ka siis, kui juhtimiseks kasutatav personaalarvuti eemal on.

## <span id="page-23-0"></span>**5. LIIDESTUSPROBLEEMIDE LAHENDAMINE**

Vana kotrolleri väljavahetamiseks oli vaja ühendused teha uuele sobivaks. Üheks variandiks oli eemaldada robotilt kõik juhtmed ja MyRIO kontaktidest uued vedada, sest olemasolevad pistikud uue lahendusega ei sobi. Teiseks variandiks oli teha trükkplaat uue kontrolleri ühendamiseks roboti küljes olevate pistikutega. Viimane jätab võimaluse lihtsa vaevaga taastada vajadusel Triloboti esialgne ehitus ja samas saab kasutada seda ka teistel samasugustel robotitel. Olenemata sellest, et robot ei ole komplektne, arvestasin liidestuse väljatöötamisel ka puuduvate elementidega. Sellisel juhul saab vajadusel Triloboti järk-järgult täiendada, ilma et peaks uusi lahendusi projekteerima. Joonisel 5.1 on toodud välja ühendused uue lahenduse puhul. Sellelt skeemilt on näha, et kogu infovahetus käib läbi adapterplaadi.

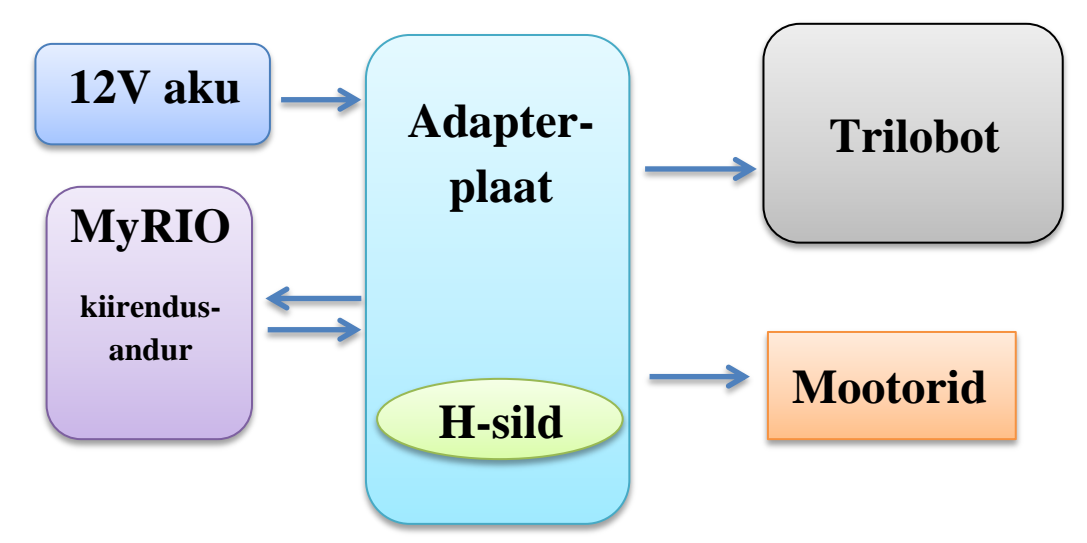

*Joonis 5.1 Liidestuse blokkskeem*

### <span id="page-24-0"></span>**5.1. Adapterplaat**

Adapterplaadiks on trükkplaat, mille projekteerimiseks kasutasin programmi Designspark PCB 7.1. Põhiliseks eesmärgiks adapterplaadil oli ühendada Triloboti küljes olevate 40 ühendusega pistikud myRIO 34 ühendusega pistikutega. Lisaks ühendamisele on plaadil kaheksa LED tuld, mis on vurrude kontakti indikaatoriteks, H-sild mootorite juhtimiseks ja näiteks kooderite loogikaskeemid (Lisa 5).

Adapterplaat tuli mõõtudega 182,88 x 198,12*mm*, sest disainitud PCB on kahekihiline ja ühendada oli vaja 245 jalga. Arvestades Troloboti ja myRIO väljundite iseloomu, oli ka palju ristuvaid radasid. Adapterplaadi disaini kompaktsemaks muutmiseks oleks vaja teha vähemalt neljakihiline PCB.

Trükkplaadil on kokku kaheksa pistikut, mis on vajalikud myRIO ja Triloboti ühendamiseks, mootorite väljundiks, 12 V toite jaoks ja kaks pistikut on välja toodud kasutamata või ühendamata funktsioonide jaoks. Kõik pistikud on valitud klemmisammuga 2,54 mm. Nii Triloboti kui ka myRIO ühendamiseks adapterplaadiga saab kasutada vastavalt 2x20 ja 2x17 ribakaableid.

# <span id="page-25-0"></span>**5.2. Adapterplaadi pistikud**

#### **Myrio pistik A**

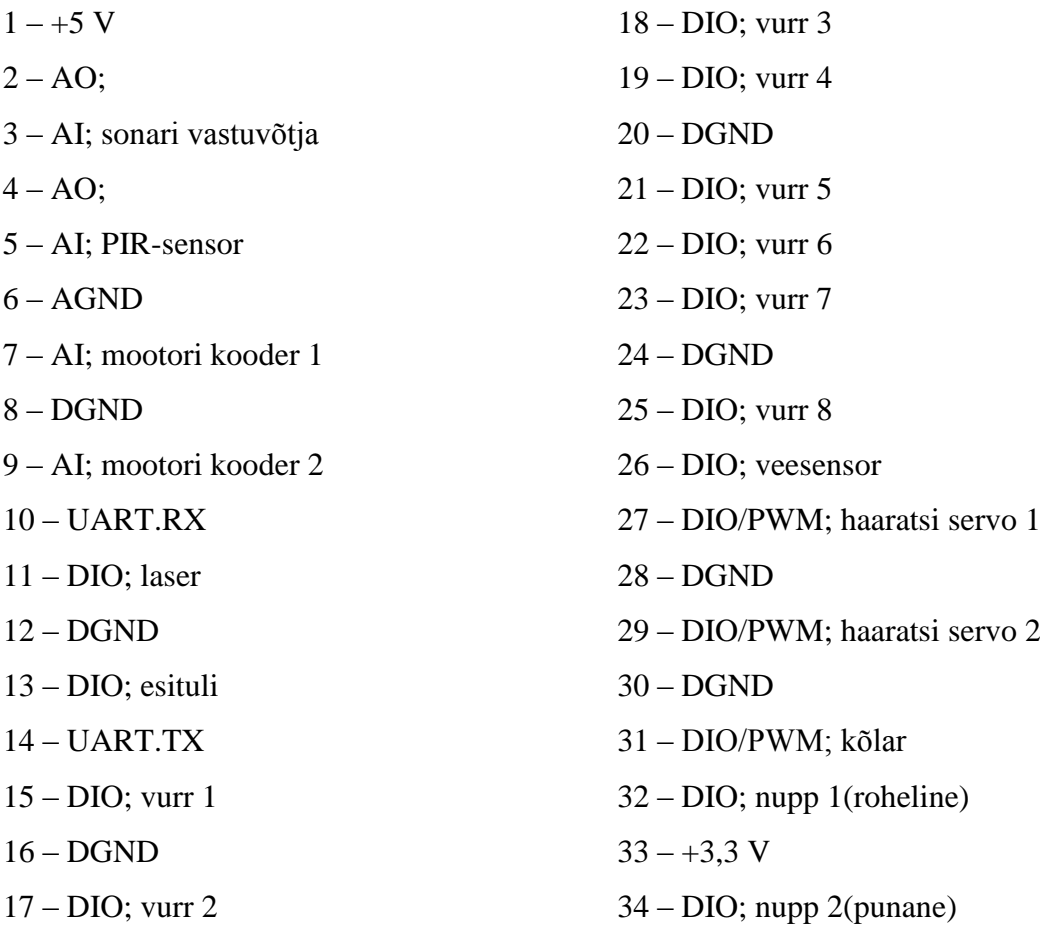

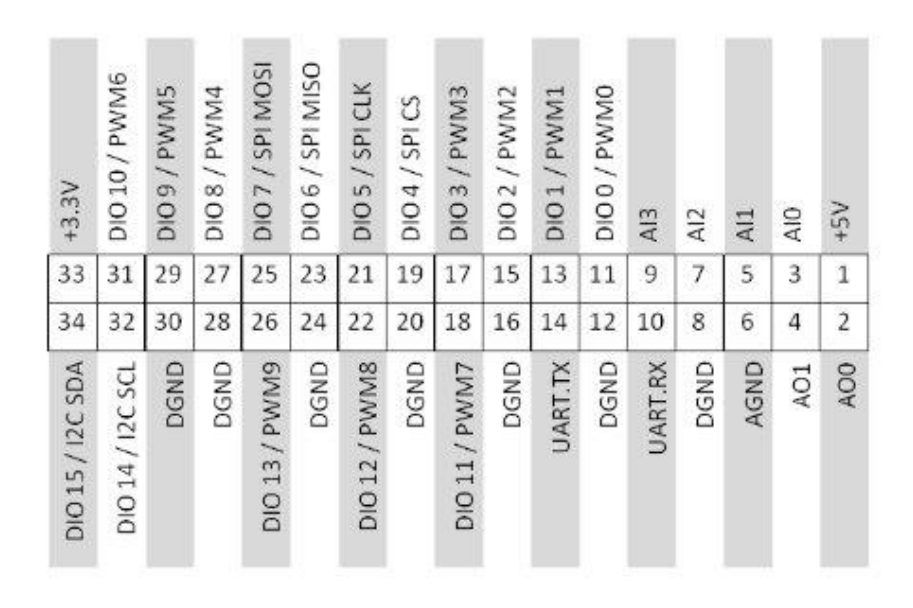

*Joonis 5.2 MyRIO väljundite tüübid[8]*

## **Myrio pistik B**

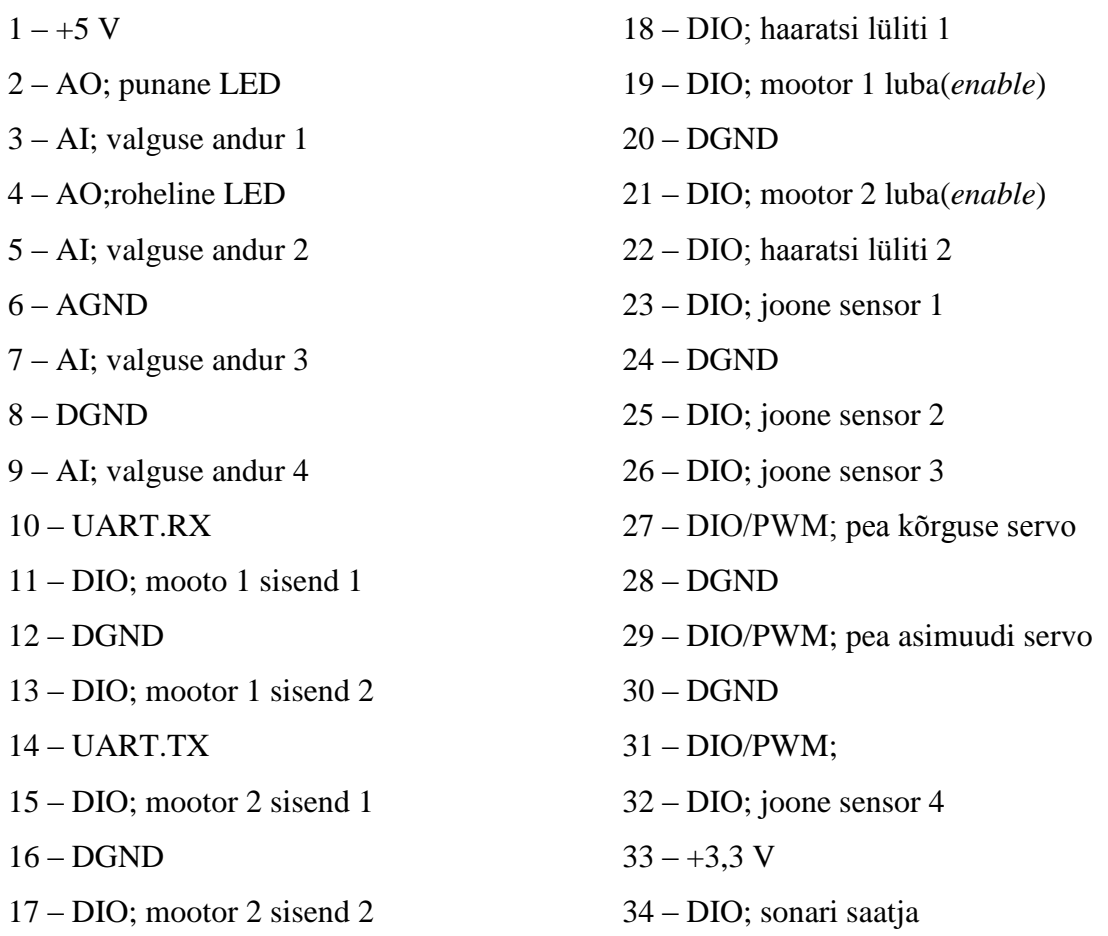

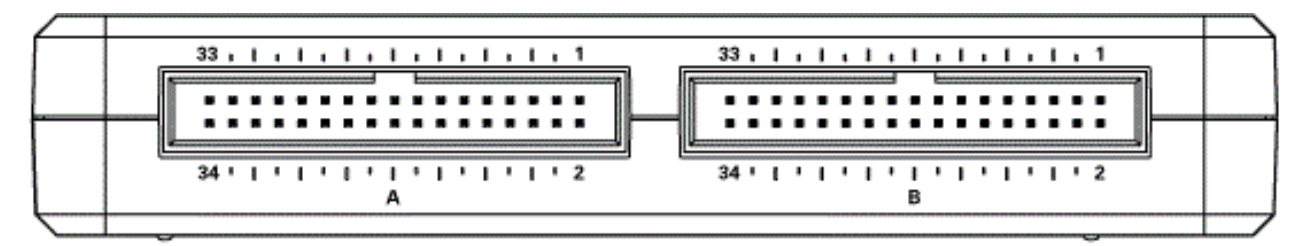

*Joonis 5.3 MyRIO sisendite ja väljundite asetus[2]*

## **Troloboti kere pistik**

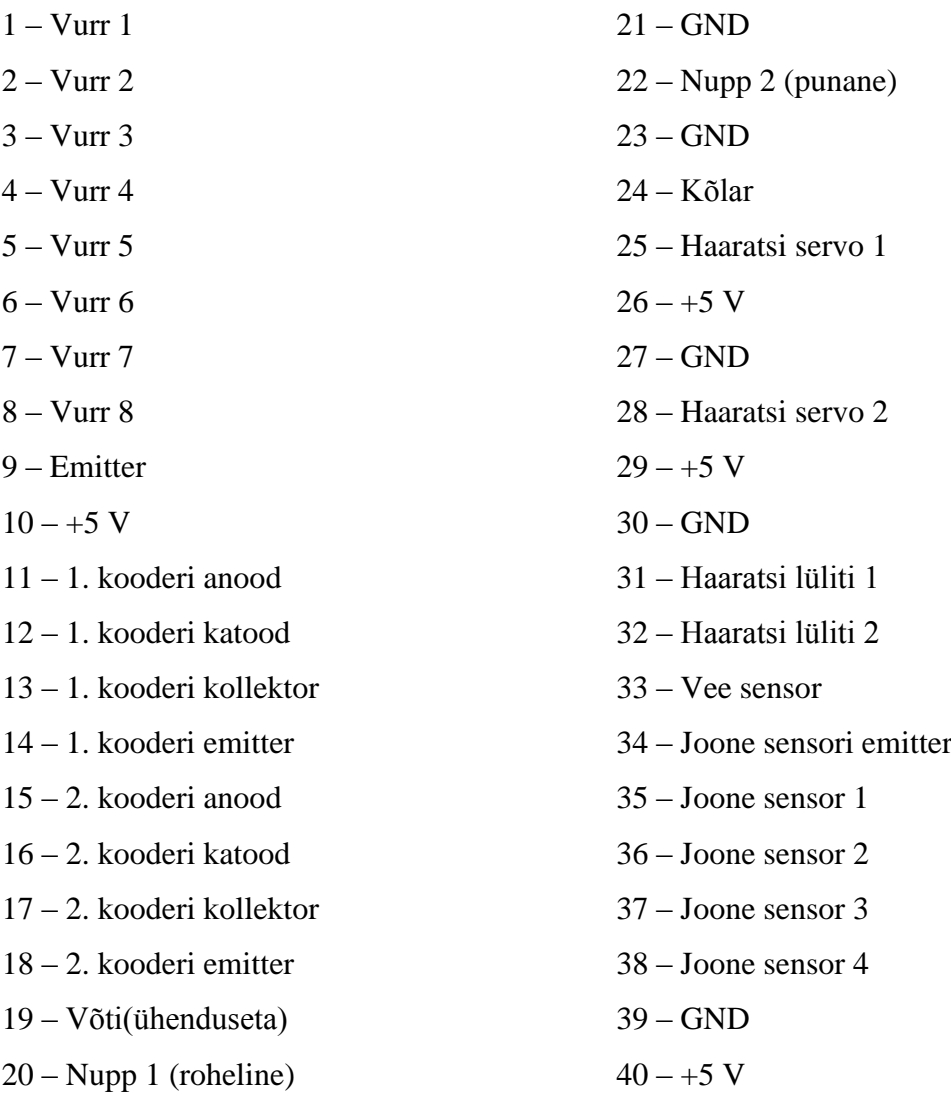

### **Triloboti pea ja masti pistik**

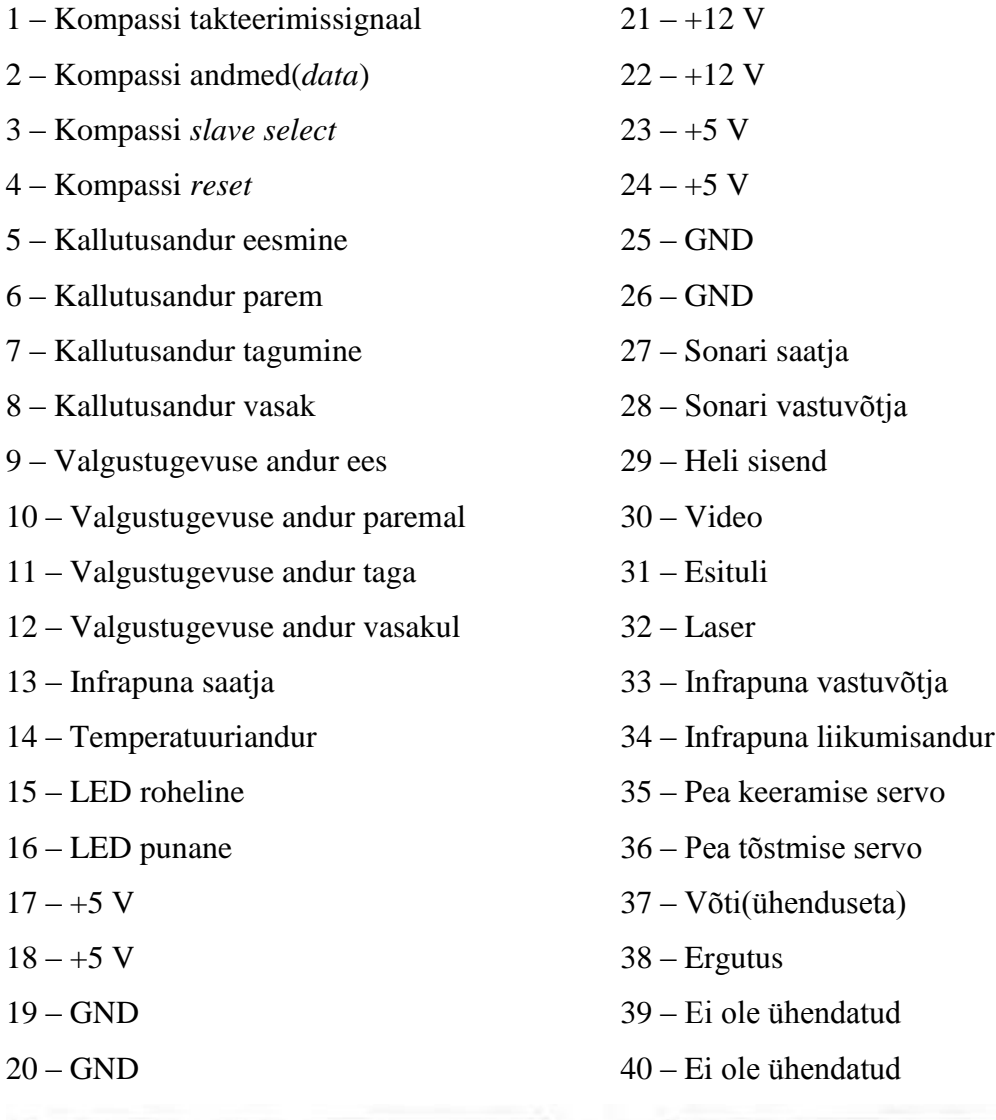

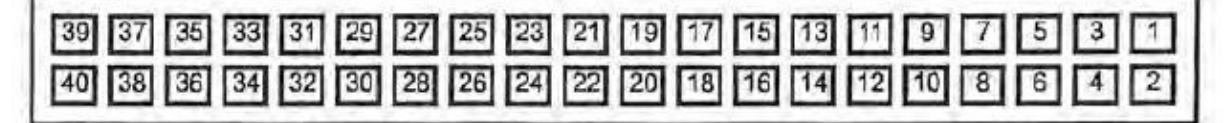

*Joonis 5.4 Triloboti pistik[9]*

### **Lisapistik 1**

Esimene lisapistik on myRIO kasutamata sisendite ja väljundite jaoks.

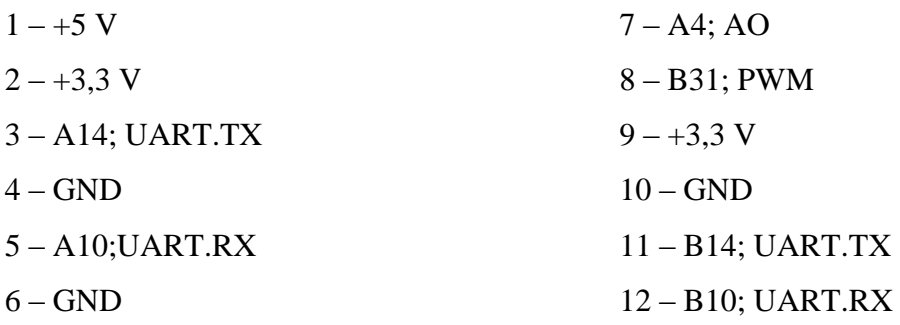

#### **Lisapistik 2**

Teine lisapistik on Triloboti ühendamata funktsioonide jaoks.

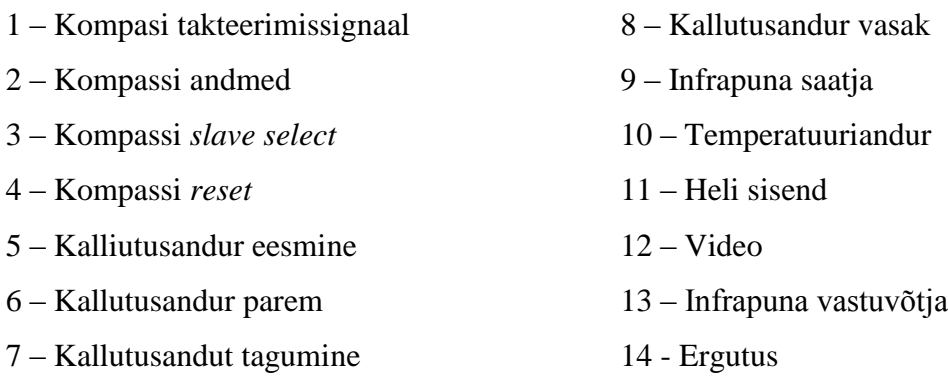

#### <span id="page-30-0"></span>**6. KONSTRUKTSIOON JA TOIDE**

MyRIO, trükkplaadi ja aku paigaldamiseks robotile otsustasin kasutada võimalikult palju Triloboti originaalosasid ja neid võimalikult vähe muuta. Põhjuseks esialgse disaini taastamise lihtsus ja võimalus kasutada sama disaini ka teiste Triloboti robotitel vähese ümberehitusega. Toiteks saab olema robotil 12V aku.

#### <span id="page-30-1"></span>**6.1. Seadmete paigutus**

MyRIO kinnitub aasadega Triloboti vaheplaadi külge kahe M4 poldi abil ning plaat omakorda roboti kere külge nelja originaal kinnituspoldiga. Trükkplaadi paigaldamiseks mõeldud detailid hoiavad seda roboti keskosast eemal, mis annab lisaruumi myRIO-le. Need omakorda kinnituvad kere külge samasuguste kinnituspoltidega. Aku paigal hoidmiseks piisab näiteks takjaribast, sest robot ei ole võimeline suurteks kiirendusteks (Lisa 3).

#### <span id="page-30-2"></span>**6.2. Aku valik**

Aku peab olema väljundpingega 12 V ning valikul tuleb arvestada mitme parameetriga: mass, mahutavus, mõõtmed. Konstruktsioonist tulenevalt saavad aku maksimaalsed mõõtmed olla järgmised: Kõrgus koos klemmidega: 80 mm Pikkus: 195 mm

Laius: 55 mm

Suuremad energia tarbijad robotil on rattaid vedavad mootorid, mis tarbivad täiskoormusel 1,6 A voolu ja myRIO, mis kasutab maksimaalselt 1,2 A. Kui arvestada, et Trilobot ei tööta koguaeg täisvõimsusel ja töötavad ka mõned andurid ning servomootorid, siis kasutatava aku mahutavus võiks olla üle 5 Ah.

Kõige paremini sobib robotile LiPo aku, sest see kaalub vähe ja on sama mahutavuse juures väiksemate mõõtudega. Näiteks 5 ampertunnise pliiaku mass on umbes 1,8 kg ja 6,8 Ah LiPo patareipaki mass on 300 g.

## <span id="page-31-0"></span>**KOKKUVÕTE**

Käesolevas töös sai lahendatud vananenud lahendustega õpperoboti kontrolleri väljavahetamisega seotud probleeme. Edaspidi saab seda robotit kasutada õppetöös robootika õpetamisel ja erinevates projektides selles vallas.

Uue lahendusena on Triloboti ühendatud myRIO-ga, mida on võimalik programmeerida ja juhtida WiFi kaudu. Võrreldes andmelehtedega on minu kasutuses olnud robotil osad andurid puudu, kuid jätsin võimaluse need hiljem lisada. Triloboti ja kontrolleri ühendamiseks disainisin vaheadapteriks kahepoolse trükkplaadi, kuhu saab pistikutega ühendada nii roboti kui ka myRIO ühenduspesad ning samuti mootorid ja 12 V aku toite. Kuna adapterplaat on liiga suur, siis peaks see olema disainitud vähemalt neljakihiliseks. Lahenduse loomisel ja seadmete paigutamisel arvestasin sellega, et oleks võimalikult lihtne taastada roboti endine seisukord. Seda lahendust saab paigaldada ka teistele samasugustele robotitele

Tegin erinevatele anduritele ja mootoritele testprogrammid, et saaks testida roboti elemente eraldi. Valmis ka näidisprogramm koos kasutajaliidesega, kust saab Triloboti juhtida ja näeb tagasisidet anduritelt. See lahendus on kasutajale mugav võrreldes Triloboti originaalversiooniga, sest kogu info saabub ühele ekraanile ning ei pea erinevatest anduritest pärit informatsiooni nägemiseks menüüs ringi liikuma.

### <span id="page-32-0"></span>**SUMMARY**

During this work I solved problems of replacing an old controller of a Trilobot robot with a myRIO. This robot is for educational pupose and it can be used to teach robotics and do different projects in this area.

As a new solution there will be myRIO on Trilobot, which can be programmed and controlled via WiFi. The Trilobot I used in my project missed some sensors compared to datasheet, but I made it possible to add theese later if needed. I designed 2-layer PCB as adapter to connect Trilobot and myRIO controller. Current design is too big so it should have at least 4 layers to be more compact. This board also has connections for motors and 12 V battery. As I was making this project I took into account that it should take as less effort as possible to rebuild original version. This solution can also be used on other same kind of robots without lots of construction.

I also made testing programs for sensors and motors to test individual parts separately. In LabVIEW environment I did example program with user interface, where it is possible to operate Trilobot and monitor information from sensors. This solution is userfriendly compared to Trilobot original user interface, because all information is shown together and it is not needed to browse in different menus.

## <span id="page-33-0"></span>**KIRJANDUSE LOETELU**

[1] [WWW]

[http://www.egr.msu.edu/classes/me451/me451\\_labs/robot/myRIO/myRIO.jpg](http://www.egr.msu.edu/classes/me451/me451_labs/robot/myRIO/myRIO.jpg) (18.05.2016)

[2] [WWW]<http://www.ni.com/pdf/manuals/376047a.pdf> (12.04.2016)

[3] [WWW] [http://www.ediblefly.com/ediblefly\\_main/images/sampledata/electronics/rtk](http://www.ediblefly.com/ediblefly_main/images/sampledata/electronics/rtk-hcsr04-1.jpg)[hcsr04-1.jpg](http://www.ediblefly.com/ediblefly_main/images/sampledata/electronics/rtk-hcsr04-1.jpg) (04.04.2016)

[4] [WWW]<http://www.micropik.com/PDF/HCSR04.pdf> (04.04.2016)

[5] [WWW]

[http://www.st.com/content/ccc/resource/technical/document/datasheet/82/cc/3f/39/0a/29/4d/f0](http://www.st.com/content/ccc/resource/technical/document/datasheet/82/cc/3f/39/0a/29/4d/f0/CD00000240.pdf/files/CD00000240.pdf/jcr:content/translations/en.CD00000240.pdf) [/CD00000240.pdf/files/CD00000240.pdf/jcr:content/translations/en.CD00000240.pdf](http://www.st.com/content/ccc/resource/technical/document/datasheet/82/cc/3f/39/0a/29/4d/f0/CD00000240.pdf/files/CD00000240.pdf/jcr:content/translations/en.CD00000240.pdf)

(04.04.2016)

[6] [WWW] [http://www.bristolwatch.com/L298N/L298N\\_pinout.gif](http://www.bristolwatch.com/L298N/L298N_pinout.gif) (07.03.2016)

[7] [WWW]<http://www.electroschematics.com/wp-content/uploads/2010/03/h21a1.gif>

(04.05.2016)

[8] [WWW] [http://files.linuxgizmos.com/ni\\_roborio\\_mxp.jpg](http://files.linuxgizmos.com/ni_roborio_mxp.jpg) (22.03.2016)

[9] [WWW]<http://www.arrickrobotics.com/trilobot/guide.pdf> (22.03.2016)

[10] [WWW]<http://www.servodatabase.com/servo/cirrus/cs-61> (19.04.2016)

[11] [WWW] [http://www.allproducts.com/ee/switronic-1/micro\\_switch\\_sm-2.jpg](http://www.allproducts.com/ee/switronic-1/micro_switch_sm-2.jpg)

(19.04.2016)

## **LISAD**

## **Lisa 1. Pea ja haaratsi liigutamise testprogramm**

<span id="page-34-1"></span><span id="page-34-0"></span>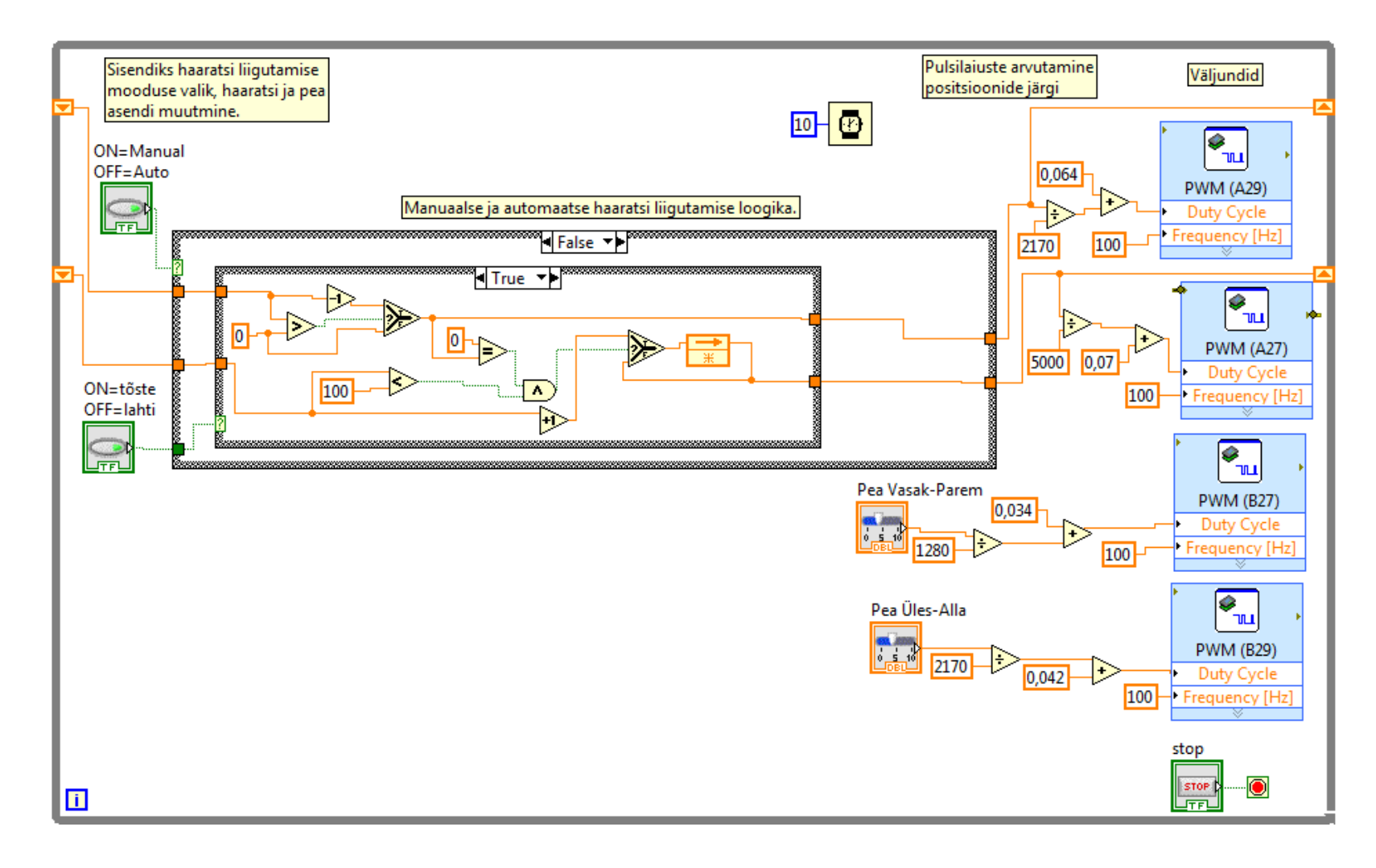

### **Lisa 2. Kasutajaliides**

<span id="page-35-0"></span>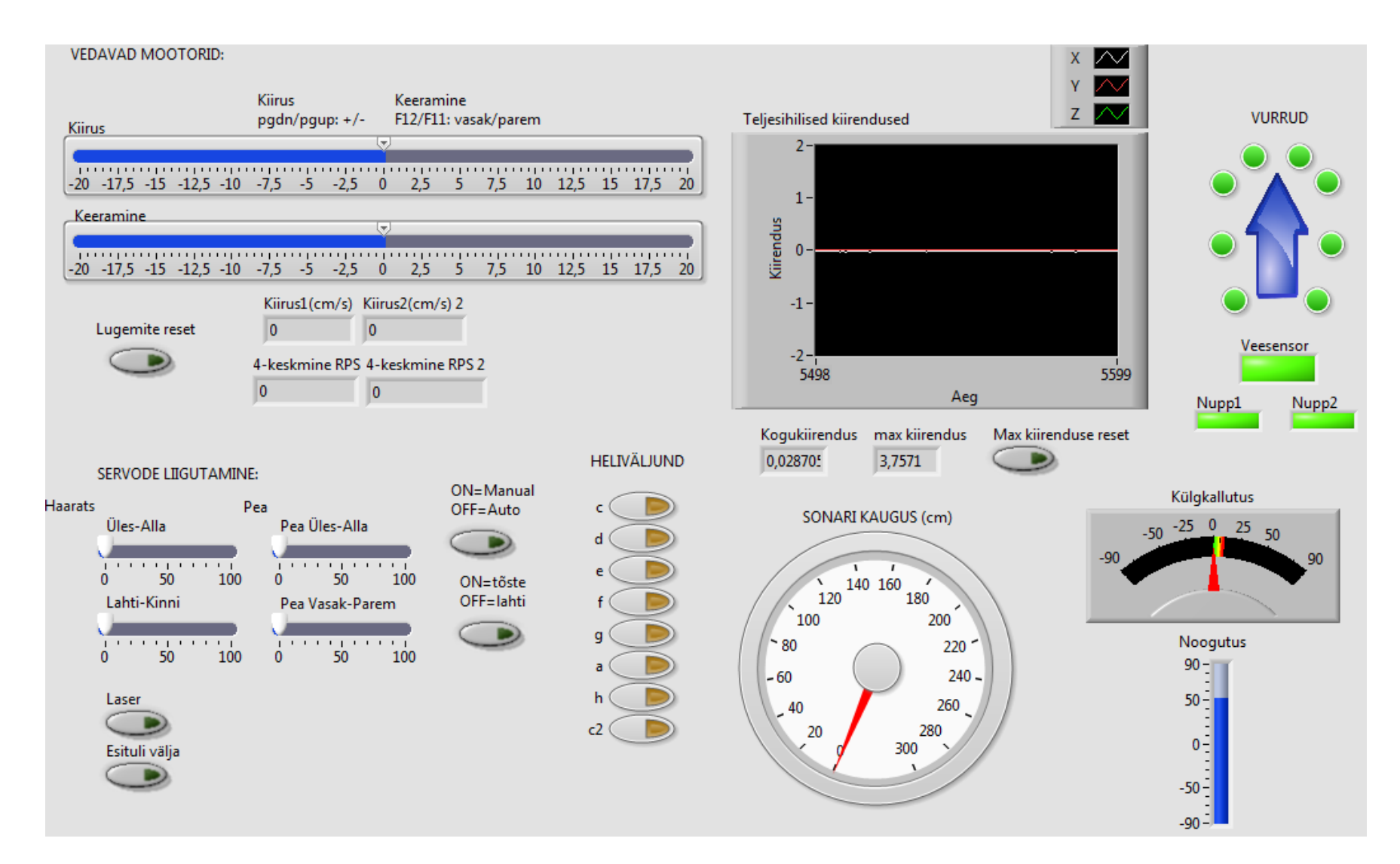

<span id="page-36-0"></span>**Lisa 3. MyRIO ja adapterplaadi paigutus**

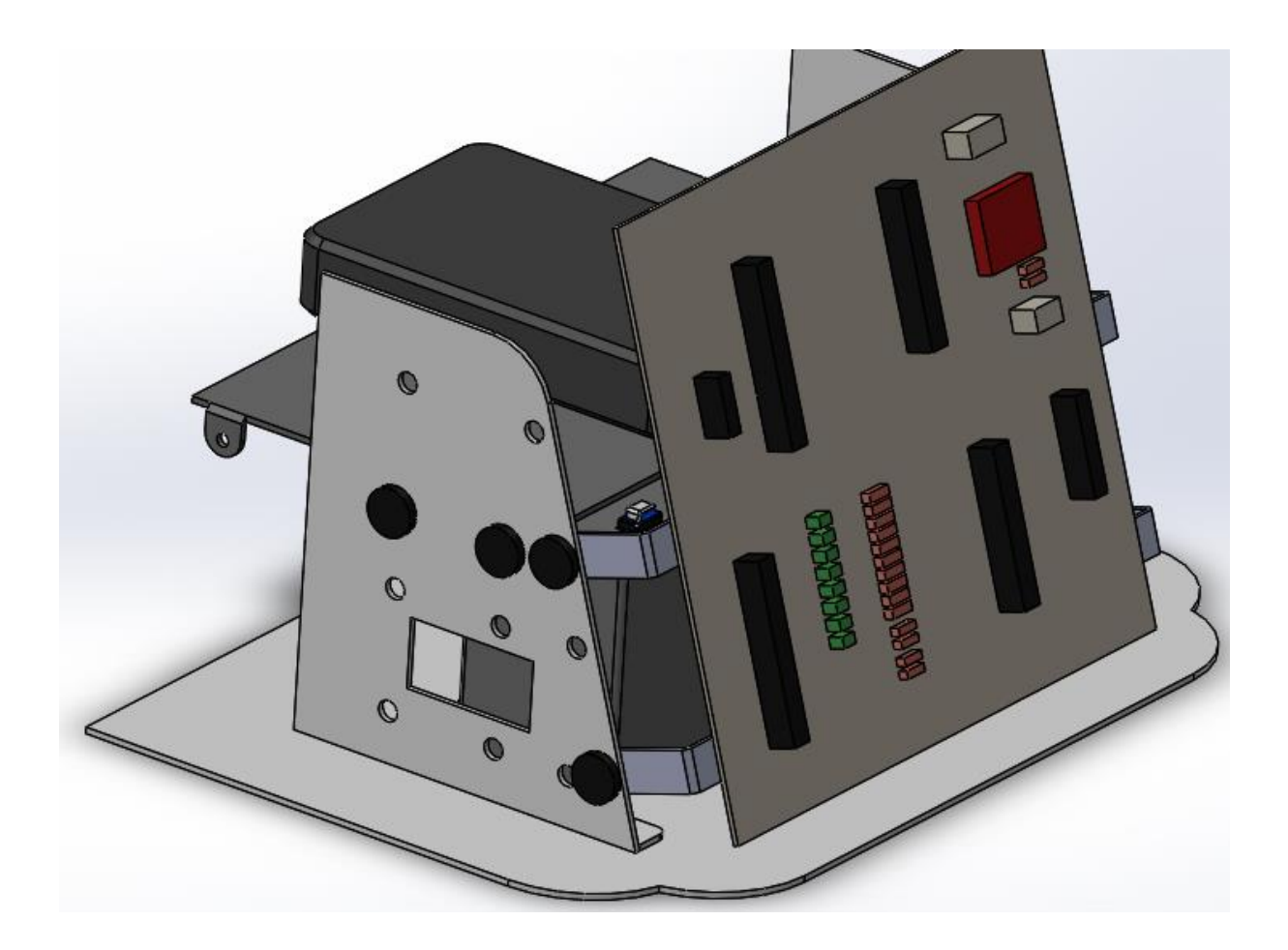

38

# <span id="page-37-0"></span>**Lisa 4. Adapterplaadi elektriskeem**

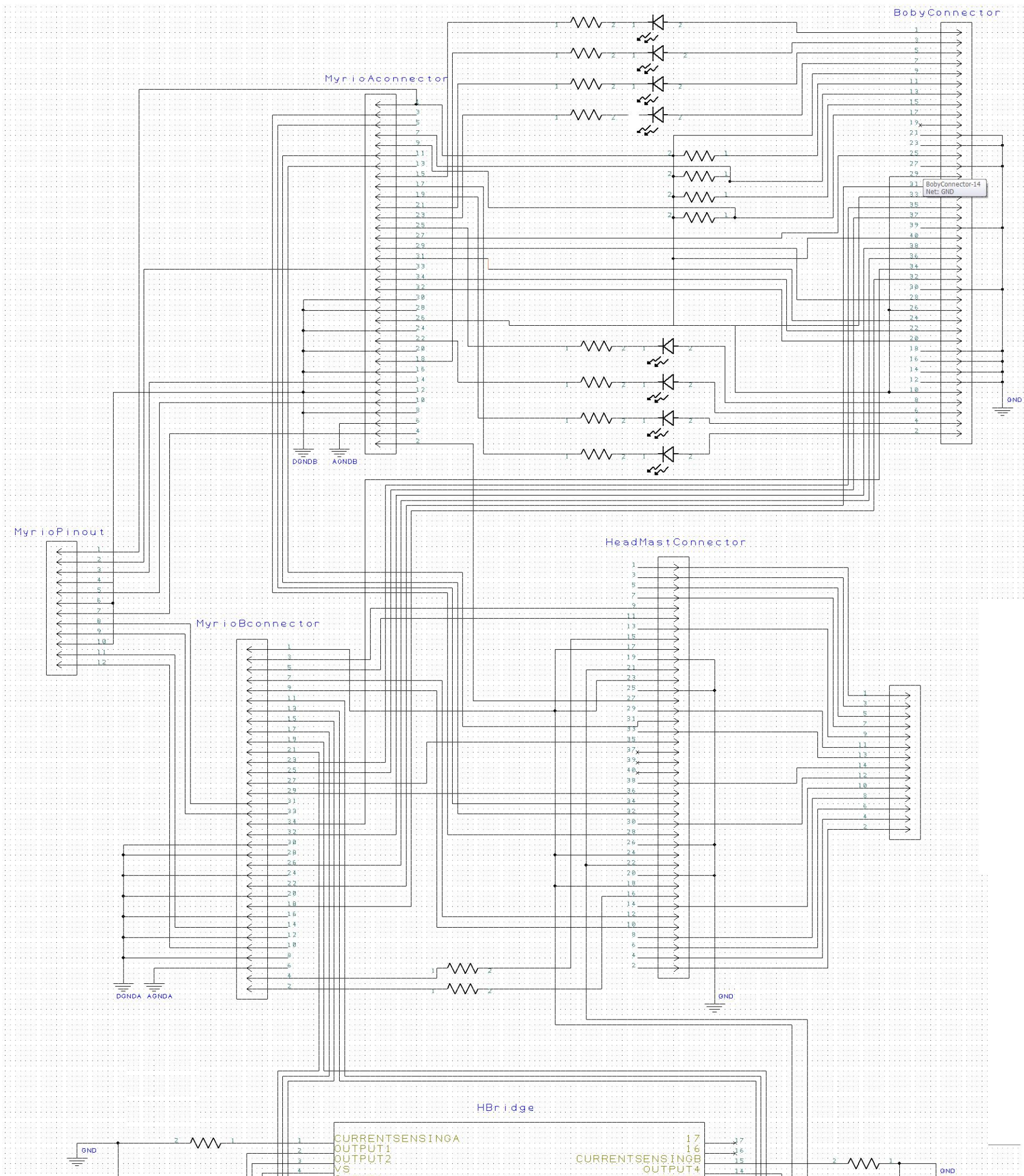

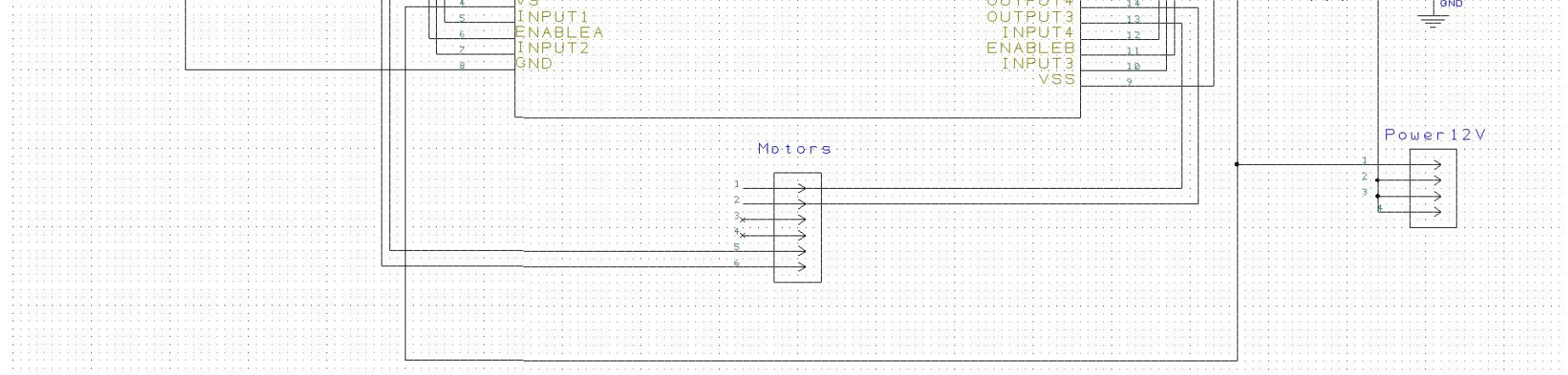

## <span id="page-38-0"></span>**Lisa 5. Adapterplaadi komponendid**

**Adapterplaadi komponendid:**

H-sild L298HN

- 2x20 2,54 mm IDC pistik 2tk
- 2x17 2,45 mm IDC pistik 2tk
- 2x7 2,45 mm IDC pistik
- 1x12 2,45 mm IDC pistik
- 2x3 2,45 mm IDC pistik
- 1x4 3,96 mm IDC pistik
- 3 mm LED, 630 nm 8tk
- 150 Ω takisti 10tk
- 330 Ω takisti 2tk
- 2,2k Ω takisti 2tk
- 10 Ω takisti 2tk